#### ГОСУДАРСТВЕННОЕ БЮДЖЕТНОЕ ПРОФЕССИОНАЛЬНОЕ ОБРАЗОВАТЕЛЬНОЕ УЧРЕЖДЕНИЕ АРХАНГЕЛЬСКОЙ ОБЛАСТИ «МИРНИНСКИЙ ПРОМЫШЛЕННО-ЭКОНОМИЧЕСКИЙ ТЕХНИКУМ»

### **МЕТОДИЧЕСКИЕ РЕКОМЕНДАЦИИ К ПРАКТИЧЕСКИМ ЗАНЯТИЯМ ПО**

#### **ОП.01 ИНЖЕНЕРНАЯ ГРАФИКА**

для специальности: 09.02.01 Компьютерные системы и комплексы

2021 г.

Методические рекомендации для ОП.01 Инженерная графика разработаны для выполнения практических работ и составлены в соответствии с рабочей программой ОП и учебным планом по специальности 09.02.01 «Компьютерные системы и комплексы».

Организация-разработчик: государственное бюджетное профессиональное образовательное учреждение Архангельской области «Мирнинский промышленно-экономический техникум»

Разработчик: Мысова А.Е., преподаватель МПЭТ

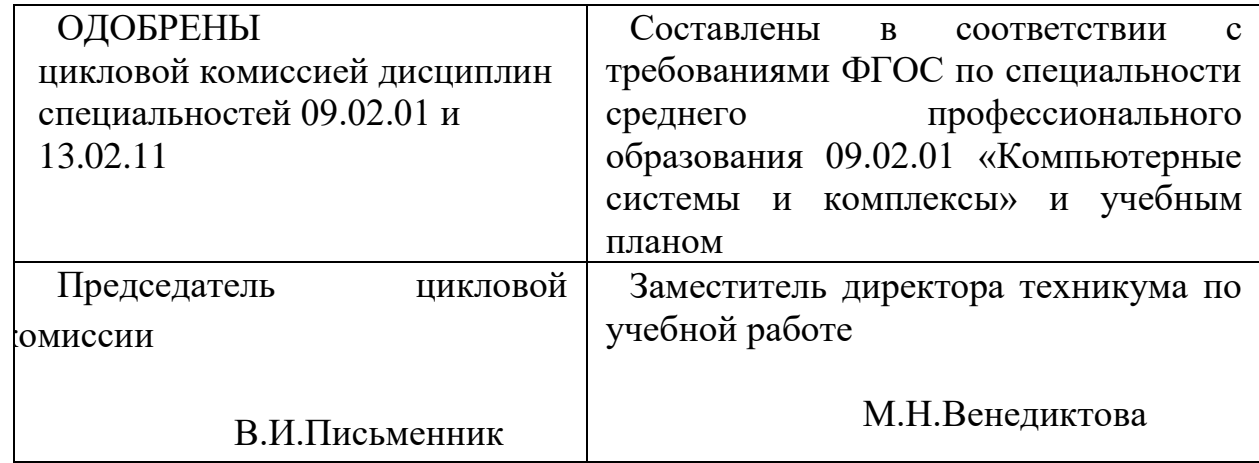

## **СОДЕРЖАНИЕ**

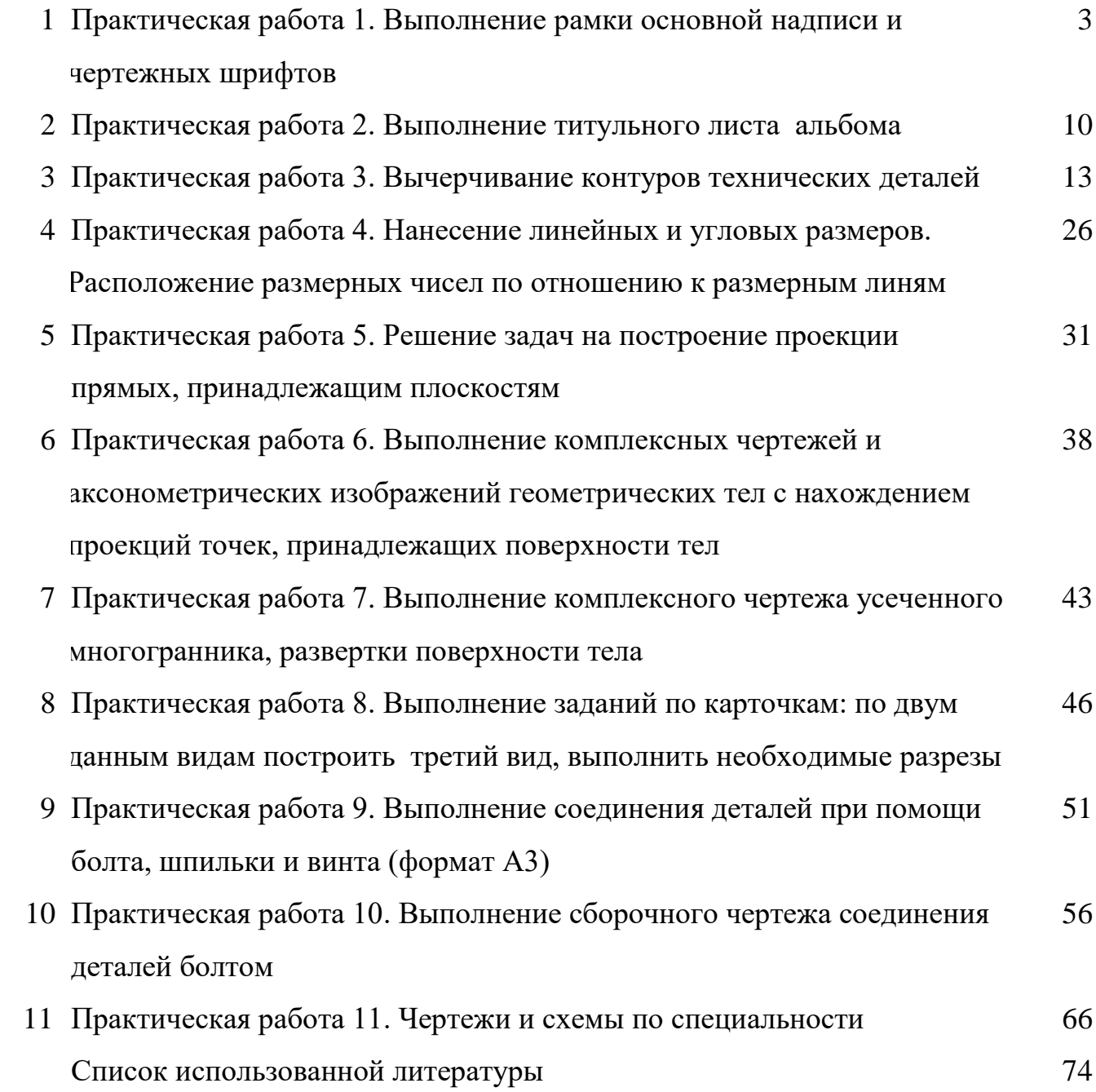

# **ПРАКТИЧСЕСКАЯ РАБОТА 1 ВЫПОЛНЕНИЕ РАМКИ ОСНОВНОЙ НАДПИСИ И ЧЕРТЕЖНЫХ ШРИФТОВ**

Цель работы: Ознакомиться с ГОСТ 2.308-81 и ГОСТ 2.304-81 ЕСКД.

Все надписи на чертежах должны быть четкими и выполнены чертежным шрифтом в соответствии с ГОСТ 2.304-81. Стандарт устанавливает чертежные шрифты для надписей, которые наносятся на чертежи и другие конструкторские документы всех отраслей промышленности следующих размеров: 1,8; 2,5; 3,5; 5; 7; 10; 14; 20; 28; 40.

Размеры шрифтов определяются высотой h прописных (заглавных) букв в миллиметрах (рисунок 3).

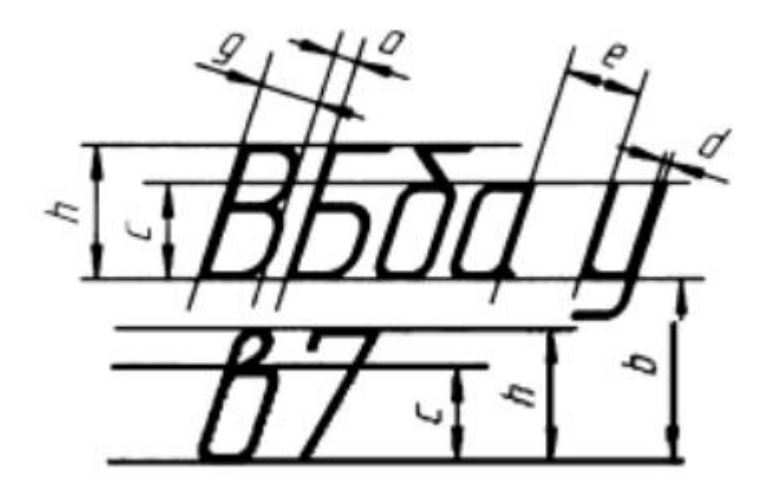

Рисунок 3 – Размеры шрифтов

Эта высота измеряется по направлению перпендикулярному к основанию строки. Для облегчения понимания и построения конструкции шрифта стандартом предусмотрена сетка, образованная вспомогательными линиями, в которые вписываются буквы. Шаг вспомогательных линий сетки определяется в зависимости от толщины линий шрифта d (Рисунок 4).

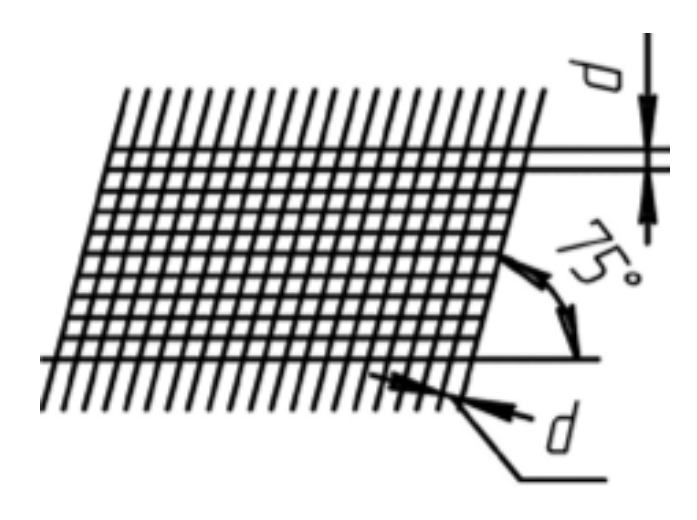

Рисунок 4 – Шаг вспомогательных линий

Устанавливаются следующие типы шрифта:

- тип А с наклоном около 75<sup>°</sup> (d=/14 h);

- тип А без наклона (d=1/14h);

- тип Б с наклоном около 75<sup>°</sup> (d=/10 h);

- тип Б без наклона  $(d=1/10h)$ .

Шрифт типа Б с наклоном в учебной практике является более

предпочтительным. На рисунке 5 показано вписывание букв шрифта типа А и Б с наклоном в сетку.

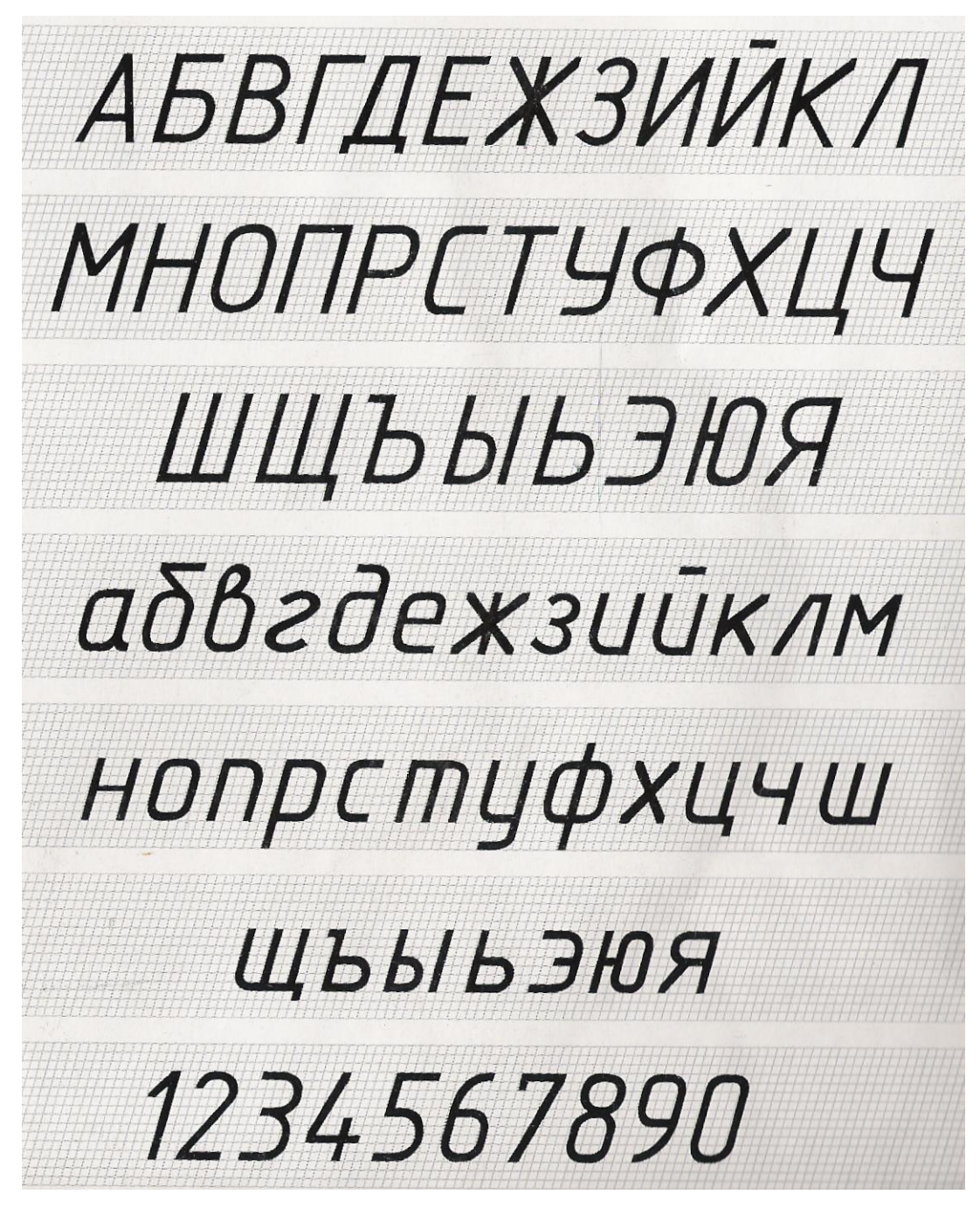

Рисунок 5 – Вписывание букв шрифта типа А и Б с наклоном в сетку На втором листе формата А4, также оформляем внешней рамкой, проводим сплошными толстыми линиями (рисунок 2) чертим основную надпись (рисунок 6).

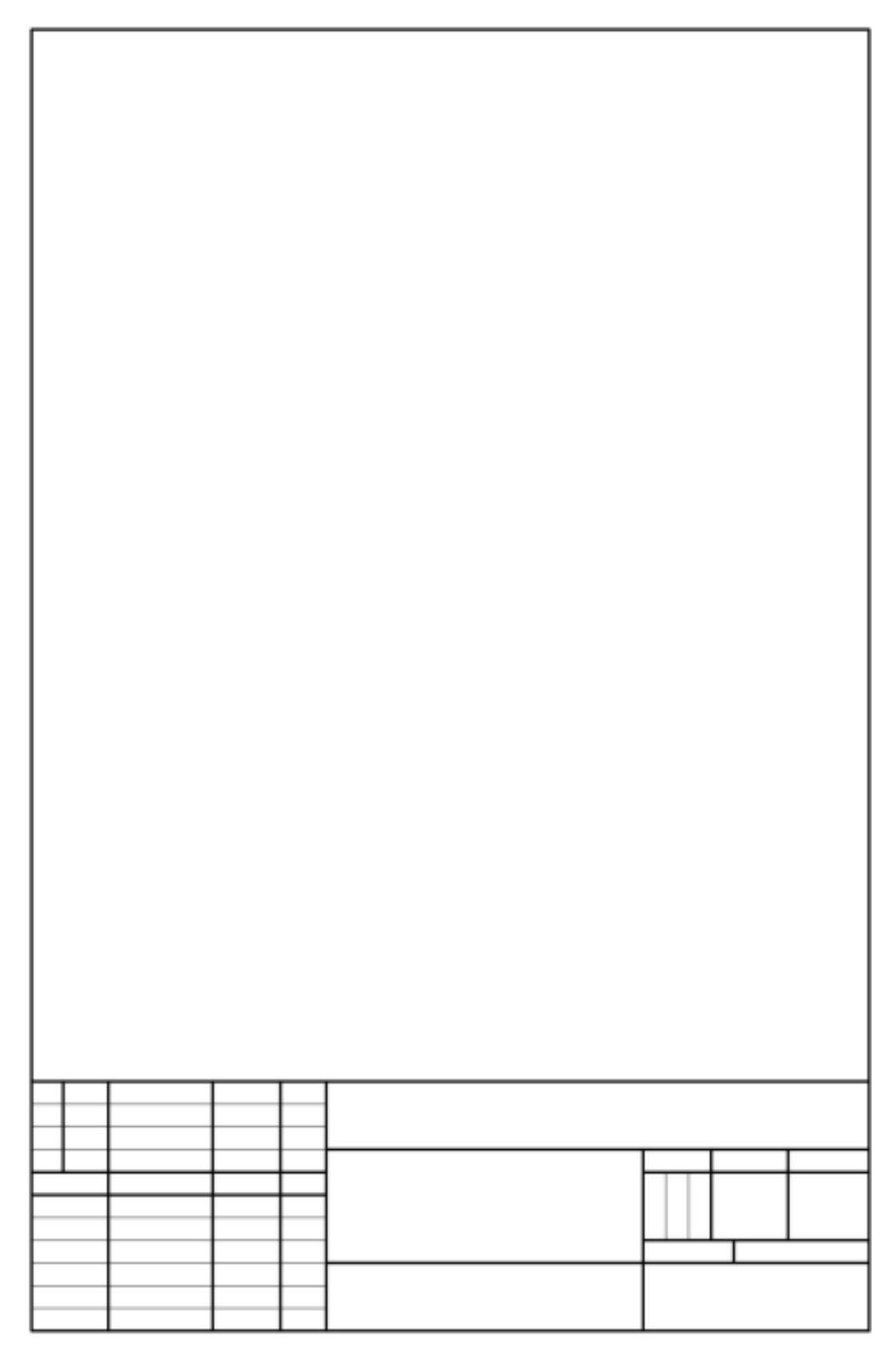

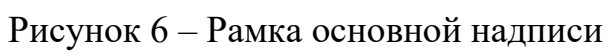

Форма, размеры и порядок заполнения основных надписей определены ГОСТ 2.104-68.

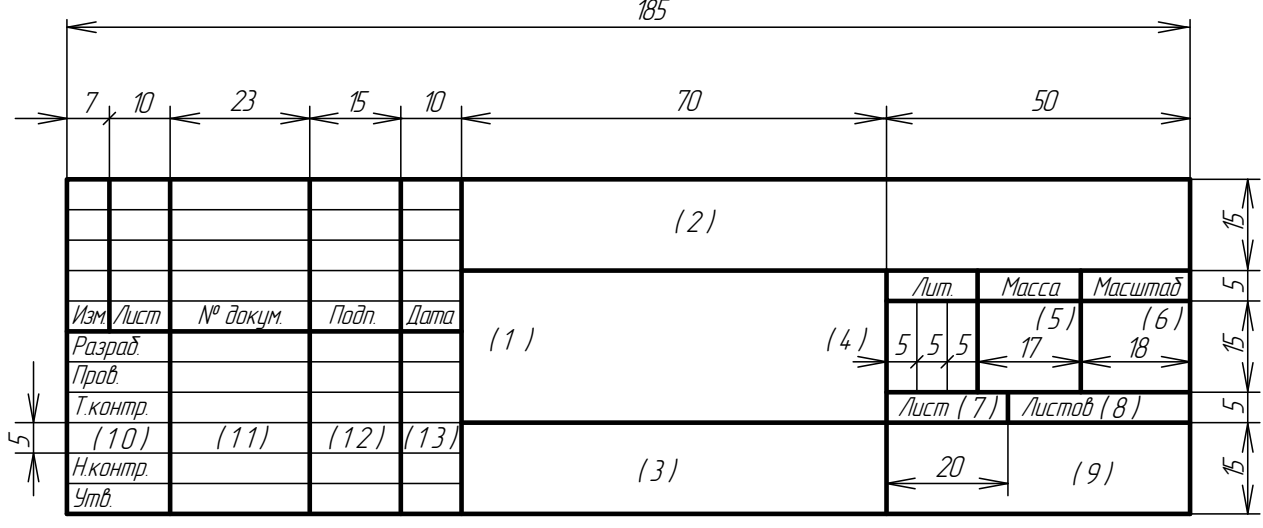

Рисунок 7 – Основная надпись

В графах основной надписи и дополнительных графах (номера граф на формах показаны в скобках) указывают:

- в графе 1 - наименование изделия. Схемы (для графической части) или (тему проекта для ПЗ), наименование документа. Графу рекомендуется заполнять шрифтом буквами высотой 2,5 или 3,5 мм. Наименование изделия схемы записывают в именительном падеже единственного числа. В наименованиях, состоящих из нескольких слов, на первом месте помещают имя существительное. В наименование изделия не включают, как правило, сведения о назначении изделия и его местонахождении. После наименования изделия вписывают наименование документа (шрифтом меньшего размера, чем наименование изделия), если этому документу присвоен шифр, например: "Электронагреватель. Схема электрическая, соединений";

- в графе 2 "обозначение документа прописными буквами и цифрами шрифтом 7;

- в графе 3 - обозначение материала детали буквами и цифрами шрифтом 5 с прописной буквы (графу заполнять только для детали);

- в графе 4 - литеру документа "У" (учебный) прописной буквой шрифтом 5;

- в графе 5 - массу изделия цифрами и буквами шрифтом 5. На чертежах масса указывается расчетная ;

7

- в графе 6 - масштаб по ГОСТ 2.302 - 68 цифрами шрифтом 5;

- в графе 7 - порядковый номер листа (для документов, имеющих один лист, графа не заполняется) цифрами шрифтом 3,5;

- в графе 8 - общее количество листов цифрами шрифтом 3,5;

- в графе 9 - индекс учебного заведения и группы шрифтом 5. Например: МПЭТ, группа КСК-21н;

- в графе 10 - характер работы, выполняемой лицом, подписывающим документ, шрифтом 3,5. Обязательными являются три вида подписи: "Разраб.", "Провер.", "Н. контр.";

- в графе 11 - фамилии лиц, подписывающих документ, шрифтом 3,5;

- в графе 12 - подписи лиц, фамилии которых указаны в графе 11;

- в графе 13 -дату подписания документа, например - 09.10.21.

На втором листе выполняются упражнения 1 – наносятся линии чертежа по ГОСТ 2.303-68 и упражнение 2 – наносятся шрифты чертежные по ГОСТ 2.304-81. Пример выполнения показан на рисунке 8.

| Упражнение 1. Линии чертежа по ГОСТ 2.303-68                                                                                                    |  |  |  |  |  |  |  |  |  |  |  |
|----------------------------------------------------------------------------------------------------|--|--|--|--|--|--|--|--|--|--|--|
| S 0,5  1,4мм Сплошная основная (видимый контур)                                                                                                    |  |  |  |  |  |  |  |  |  |  |  |
| S/2  S/3 Сплошная тонкая (построения, связи)<br>2.                                                                                                    |  |  |  |  |  |  |  |  |  |  |  |
| S/2  S/3 Сплошная волнистая (линии обрыва)<br>3<br>28                                                                                                   |  |  |  |  |  |  |  |  |  |  |  |
| S/2  S/3 Штриховая (невидимый контур)                                                                                                    |  |  |  |  |  |  |  |  |  |  |  |
| S/2  S/3 Штрихпунктирная (центровые, осевые)<br>$\overline{3.8}$                                                                                        |  |  |  |  |  |  |  |  |  |  |  |
| S  1,55 Разомкнутая ( линии сечений)<br>6.<br>8.20                                                                                                    |  |  |  |  |  |  |  |  |  |  |  |
| Упражнение 2. Шрифты чертежные по ГОСТ 2.304-81                                                                                                    |  |  |  |  |  |  |  |  |  |  |  |
| Шрифт №10 типа Б (с наклоном 75°)                                                                                                    |  |  |  |  |  |  |  |  |  |  |  |
| АБВГ ДЕ ЖЗИЙК ЛМНОПРС                                                                                                    |  |  |  |  |  |  |  |  |  |  |  |
| ТУФХЦЧШЩЬЫЬЭЮЯ                                                                                                    |  |  |  |  |  |  |  |  |  |  |  |
| $\phi$ N°0123456789                                                                                                    |  |  |  |  |  |  |  |  |  |  |  |
| а д в г д е ж з и и к л м н о п р с                                                                                                    |  |  |  |  |  |  |  |  |  |  |  |
| <i>тцфхцчшщъыьзюя</i>                                                                                                    |  |  |  |  |  |  |  |  |  |  |  |
|                                                                                                    |  |  |  |  |  |  |  |  |  |  |  |
| Масшт.<br>Масса<br>Стандарты<br>Noðn.<br><sup>№ доким</sup><br>Изм Лисп<br>Qamo<br>Разраб.<br>Иванов<br>Taabea<br>чертежа<br>Nempoö<br>Листов<br>Nucm 1 |  |  |  |  |  |  |  |  |  |  |  |
| <b>Ymô</b>                                                                                                    |  |  |  |  |  |  |  |  |  |  |  |

Рисунок 8 – Пример выполнения упражнений

## **ПРАКТИЧЕСКАЯ РАБОТА 2 ВЫПОЛНЕНИЕ ТИТУЛЬНОГО ЛИСТА АЛЬБОМА**

Цель работы: Ознакомиться с ГОСТ 2.308-81 и ГОСТ 2.304-81 ЕСКД.

Для выполнения практических работ данной темы необходимо ознакомиться с ГОСТ 2.303-68 и ГОСТ 2.304-81 ЕСКД. ГОСТ рекомендует выбирать толщину линий, длину штрихов и промежутки между ними в зависимости от формата чертежей и размера изображений. Учитывая степень сложности чертежей, и их форматы, при начертании линий, размеры их элементов, следует брать из таблицы 1.

Таблица 1 – Классификация линий

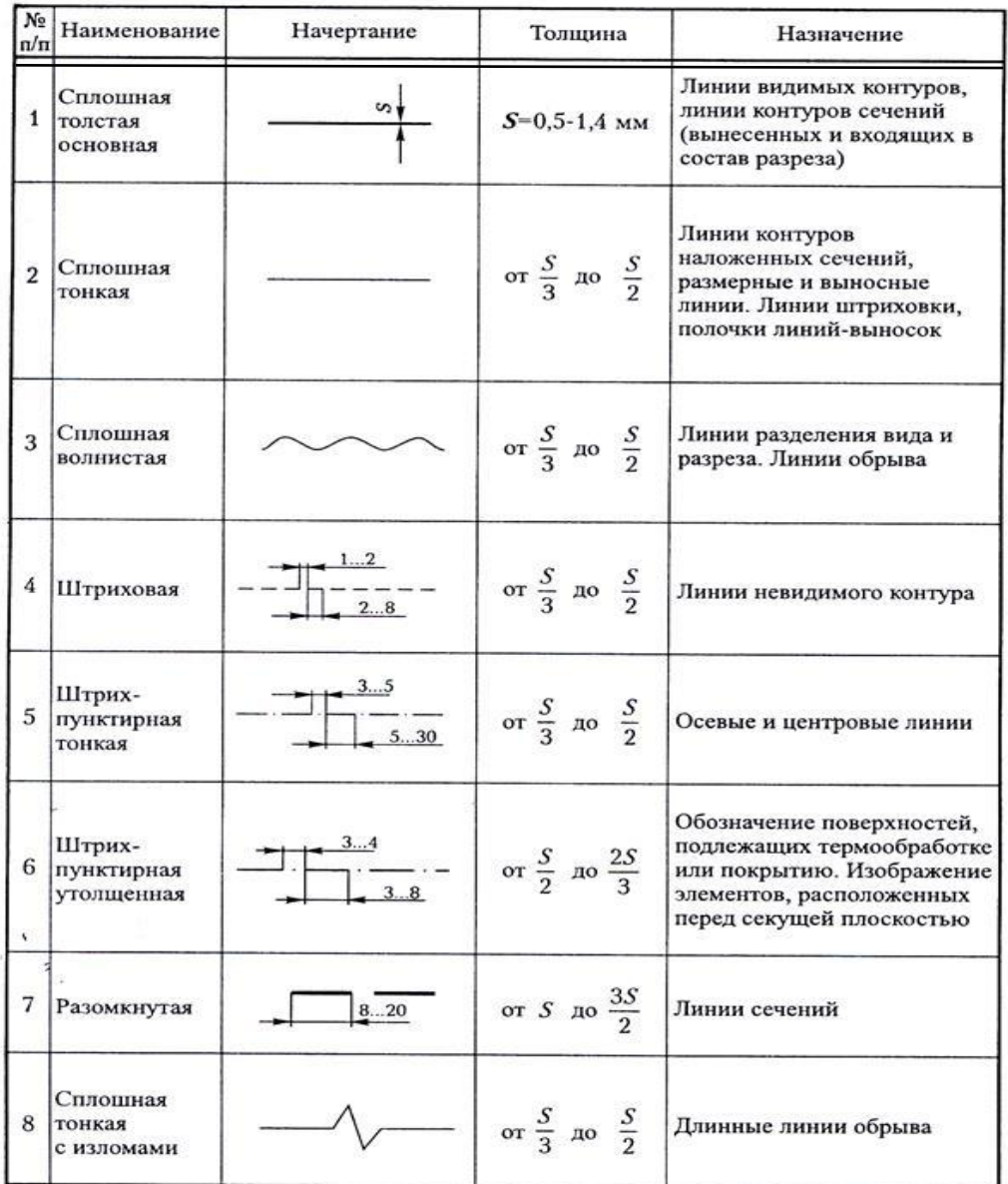

При выполнении практического задания следует уделить особое внимание изучению конструкции букв, выработке рациональных приемов выполнения надписей на чертежах.

На первой стадии изучения шрифта и овладения навыками выполнения надписей необходимо точно и аккуратно соблюдать разметку каждой буквы, слова. При этом следует ознакомиться с методикой расчета и замещения надписи в целом, деления ее на строки и т.п.

Нужно помнить, что качественно выполнение разметки является фундаментом качественного выполнения надписи.

Порядок выполнения практической работы:

Титульный лист – текстовый документ является первым листом документа и заполняется студентами по форме, приведённой на рисунке 2. При выполнении чертежей для каждого из них используются основные форматы, установленные стандартом ГОСТ 2.301-68 и выделяемые на листе бумаги внешней рамкой, проводимой сплошными толстыми линиями.

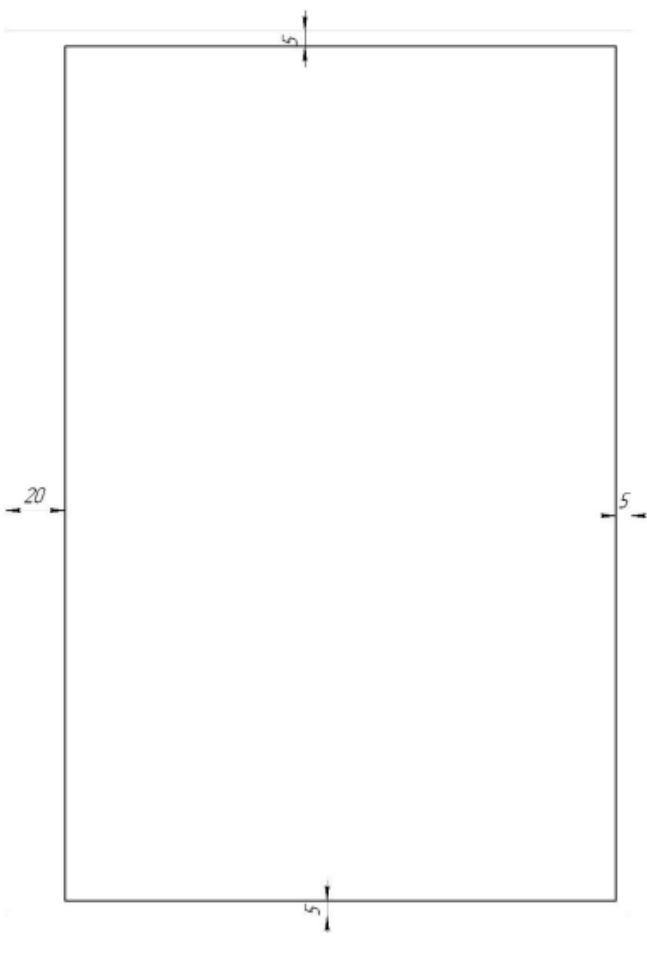

Рисунок 1

На листе формата А4 (вертикальное расположение листа) оформить титульный лист по ГОСТ 2.304-81 (рисунок 2)

«<sup>5</sup>»МИРНИНСКИЙ ПРОМЫШЛЕННО-ЭКОНОМИЧЕСКИЙ «1 **ТЕХНЙКУМ** Ø ИНЖЕНЕРНАЯ ГРАФИКА = Графические работы≋т  $\mathcal{L}$ *FP.00.00.00.00.000.00* ©  $\begin{picture}(120,140) \put(0,0){\vector(1,0){180}} \put(15,0){\vector(1,0){180}} \put(15,0){\vector(1,0){180}} \put(15,0){\vector(1,0){180}} \put(15,0){\vector(1,0){180}} \put(15,0){\vector(1,0){180}} \put(15,0){\vector(1,0){180}} \put(15,0){\vector(1,0){180}} \put(15,0){\vector(1,0){180}} \put(15,0){\vector(1,0){180}} \put(15,0){\vector(1,0){180$ <del>®®®</del>Преподаватель®© Фамилия И.О. В то **E MAN MAN MONE**  $2022 - 1$ 

Рисунок 2- Образец выполнения титульного листа

# **ПРАКТИЧЕСКАЯ РАБОТА 3 ВЫЧЕРЧИВАНИЕ КОНТУРОВ ТЕХНИЧЕСКИХ ДЕТАЛЕЙ**

Цель работы: Закрепить практические навыки геометрического черчения: деление окружности на равные части, посторенние линий сопряжения.

Краткие теоретические сведения:

Геометрические построения в чертежах

Сопряжением называется плавный переход от одной линии к другой, выполненный при помощи промежуточной линии. Основным свойством сопрягающихся линий является наличие общей касательной в точке сопряжения, которая перпендикулярна радиусу окружности в этой точке (рисунок 9, а, б, в).

Касание называется внешним, если центры окружностей  $O_1$  и  $O_2$  лежат по разные стороны от касательной t ( рисунок 9, б) и внутренним, если центры находятся по одну сторону от общей касательной (рисунеок 9, в).

Для построения сопряжений необходимо определить центр сопряжения О и точки сопряжения А и В (рисунок 9, г).

Центром сопряжения называется точка пересечения геометрических мест точек, удаленных на расстоянии радиуса сопряжения от сопрягаемых линий.

Точки сопряжения определяются либо в пересечении линий, соединяющих центры заданной окружности и сопрягающей дуги (точка А, рисунок 9, г), либо в пересечении перпендикуляра, опущенного из центра сопряжения О на сопрягаемую прямую (точка В, рисунок 9, г).

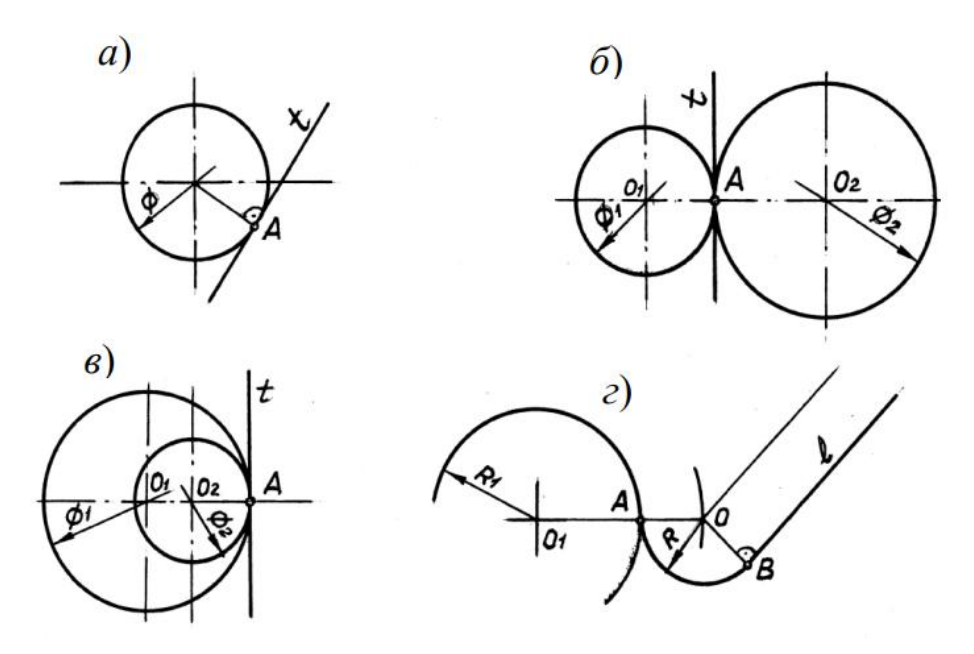

Рисунок 9 – Примеры сопряжений

Построение касательных

Построение касательных к окружностям основано на том, что касательная перпендикулярна к радиусу, проведенному в точку касания.

Примеры построения касательных к окружностям приведены в таблице 2.

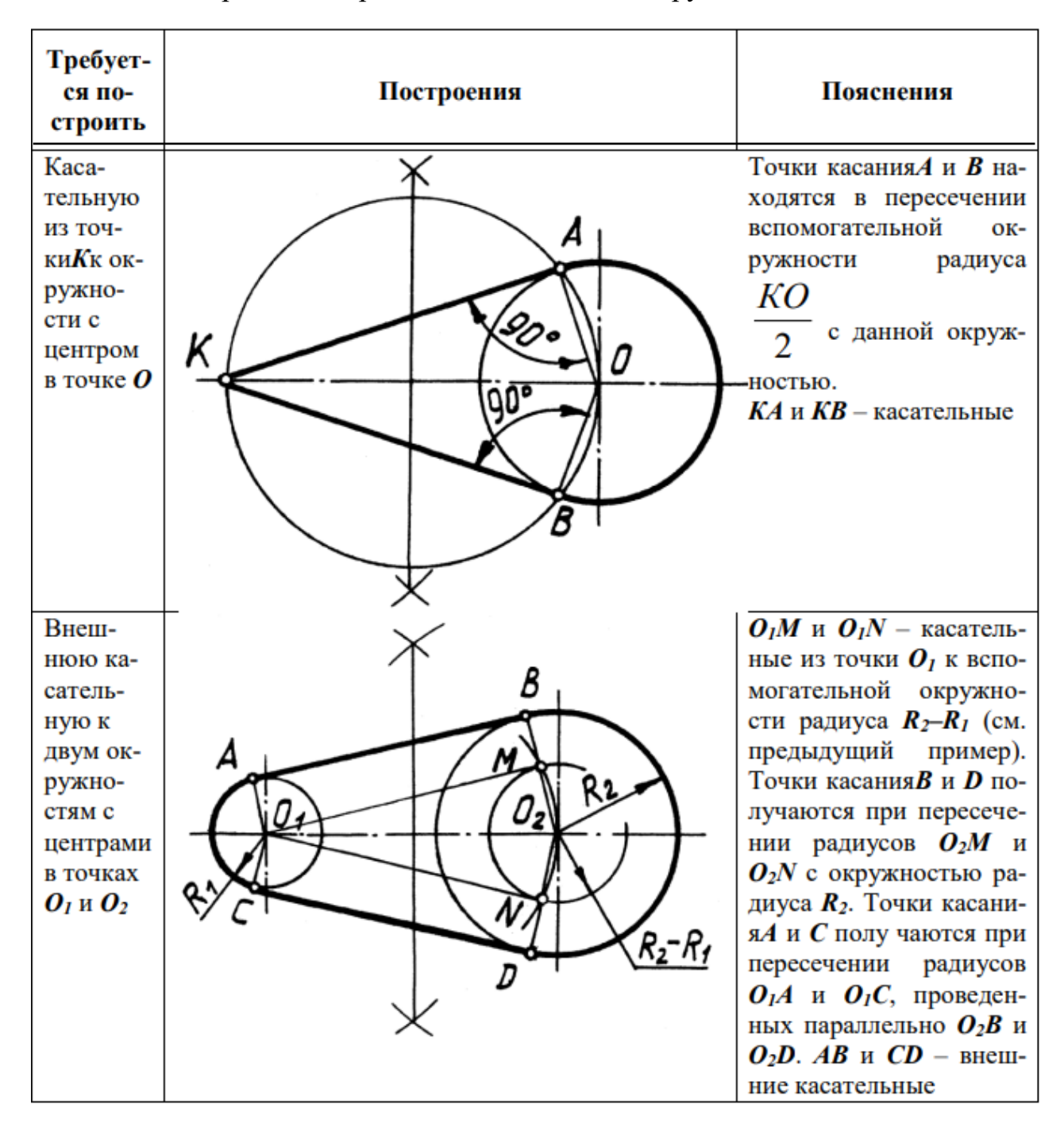

Продолжение таблицы 2

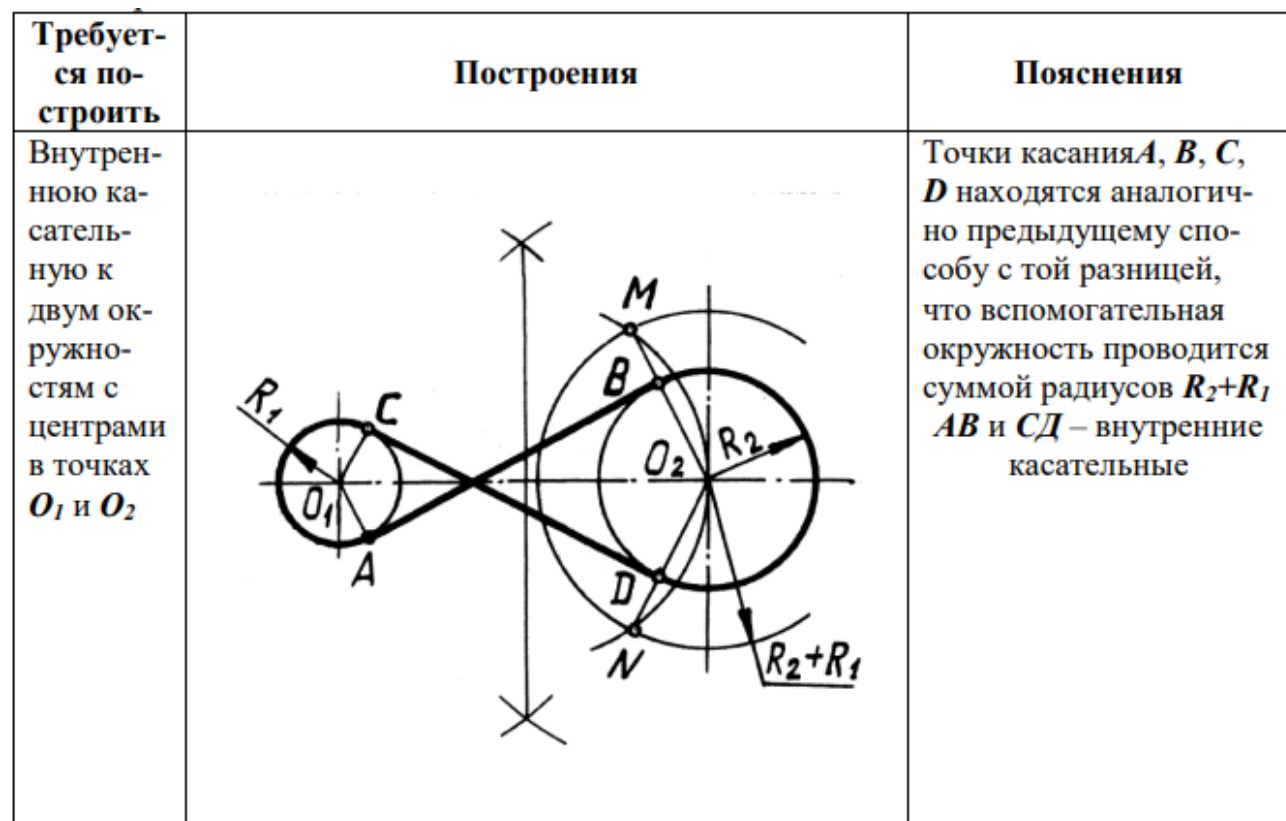

Построение сопряжений

Независимо от формы сопрягаемых линий (прямых или кривых) задачи на сопряжение решаются по следующему плану:

1 находятся центры сопряжения;

2 определяют точки сопряжения;

3 проводят дугу между точками сопряжения.

Примеры построения сопряжений дугой заданного радиуса приведены в таблице 3

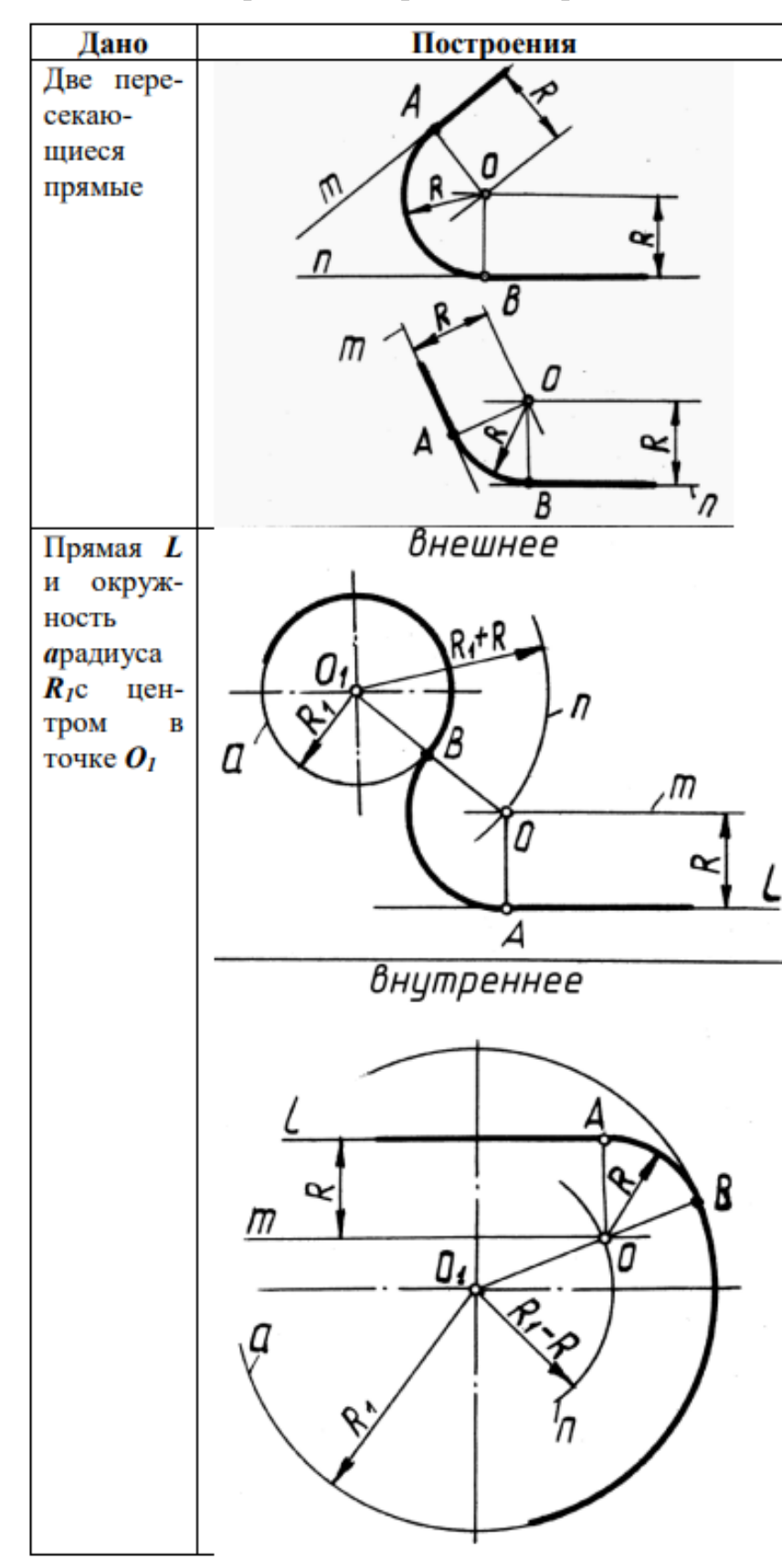

Таблица 3 – Порядок построения сопряжений

#### Пояснения

Центр сопряжения О находится в точке пересечения вспомогательных прямых,  $\overline{\text{OT}}$ заланных отстоящих прямых *m*, *n* на расстоянии  $R$ . Точки сопряжения $A$  и  $B$ есть основания перпендикуляров, опущенных из центра  $\boldsymbol{0}$  на заданные прямые.

Центр сопряжения $\boldsymbol{0}$  находится в точке пересечения вспомогательной прямой m, отстоящей от заданной прямой  $\boldsymbol{l}$  на расстоянии  $\boldsymbol{R}$  и вспомогательной дуги *n* радиуса  $R_I + R$  с центром в точке  $\boldsymbol{0}_I$  в случае внешнего сопряжения или вспомогательной дуги радиуса  $R_I$ - $R$ в случае внутреннего сопряжения. Точка сопряженияА есть основание перпендикуляра, опущенного из центра  $\boldsymbol{0}$  на прямую  $\boldsymbol{L}$ . Точка сопряженияВ определяется в точке пересечения линии, соединяемой центры  $OO<sub>I</sub>$  с данной окружностью

Продолжение таблицы 3

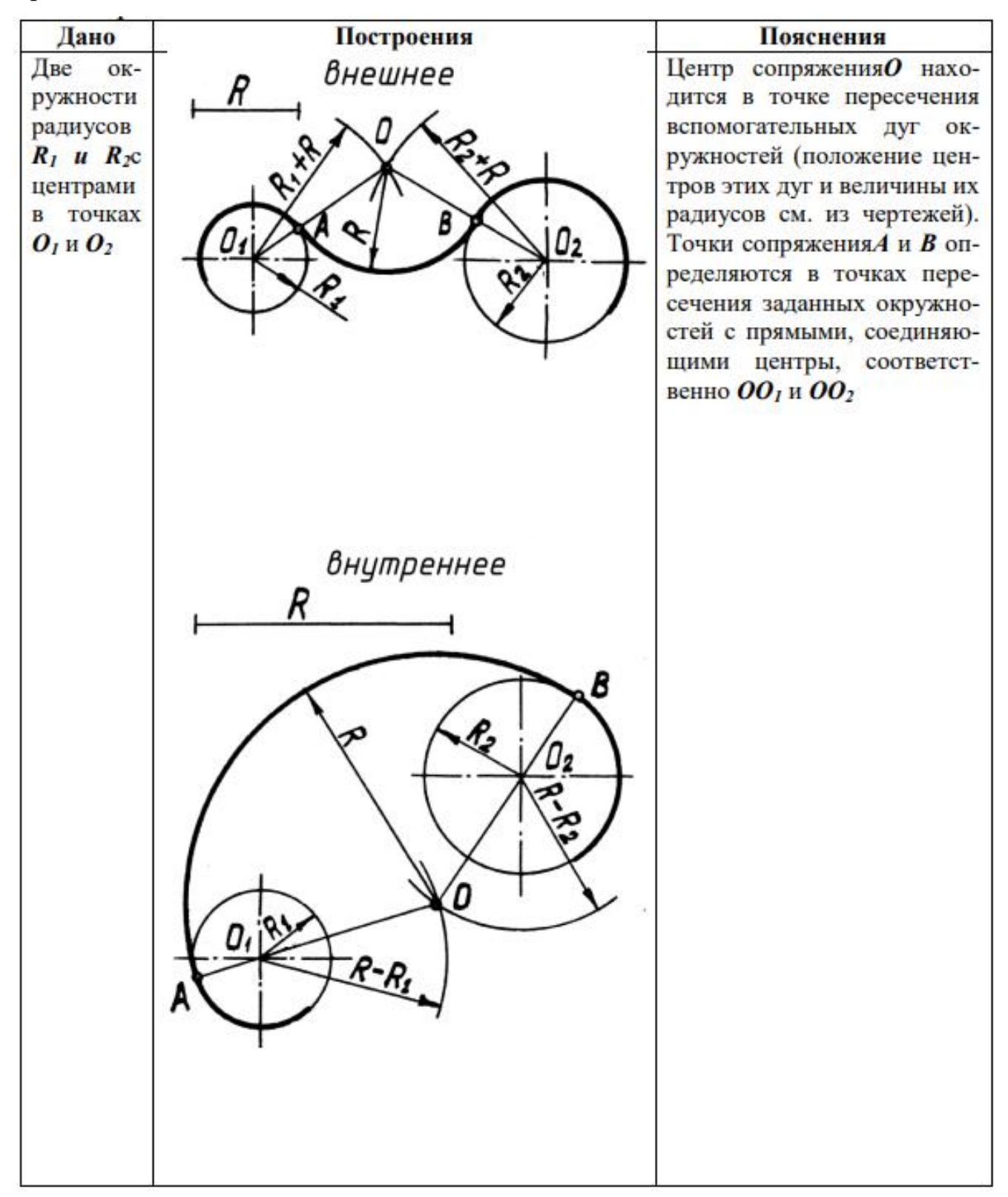

Продолжение таблицы 3

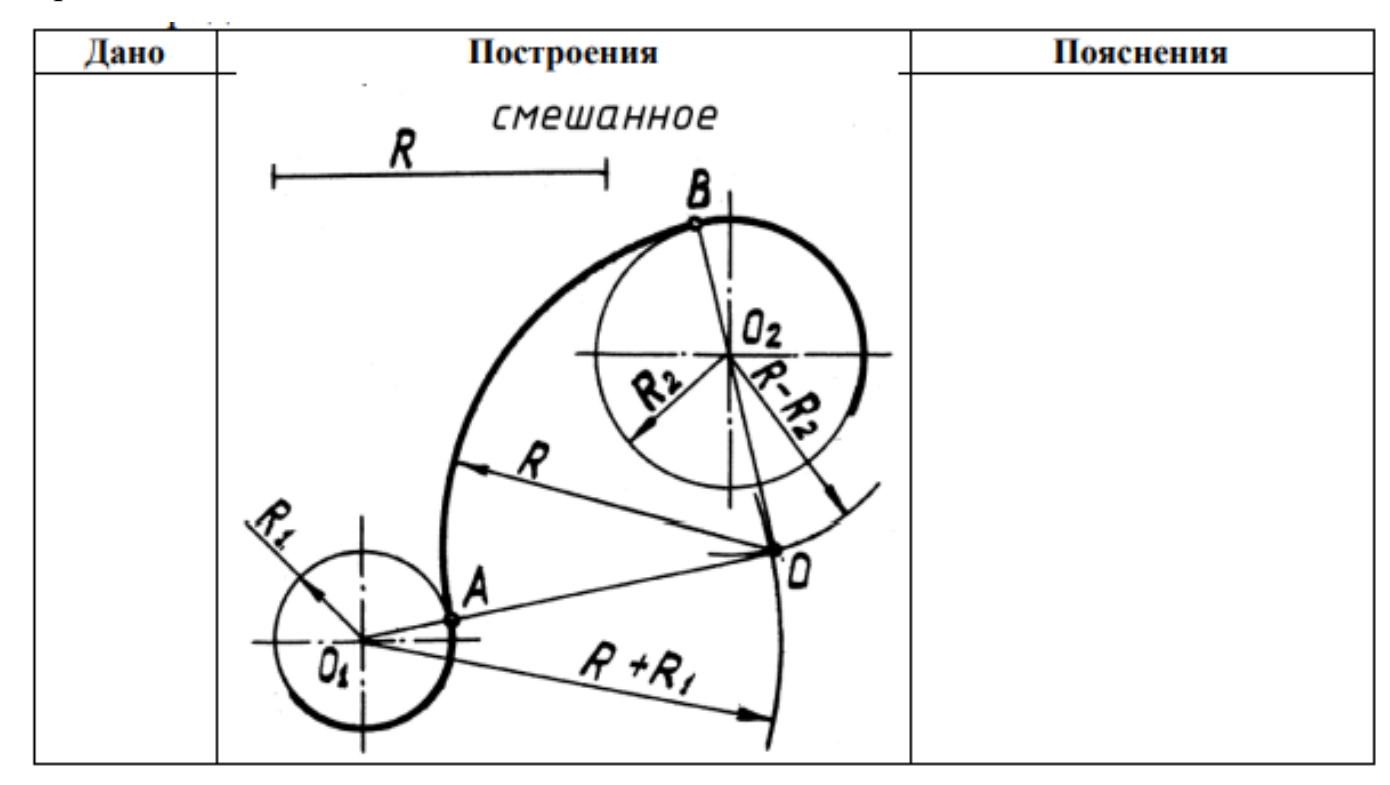

Построение уклона и конусности

Уклон – это величина, характеризующая наклон одной линии по отношению к другой.

Уклон i прямой АС относительно прямой АВ 9 рисунок 10, а) определяется как отношение противолежащего катета ВС к прилежащему АВ и выражается формулой:

$$
i = \frac{h}{l} = \frac{BC}{AB} = t g \alpha; i = \frac{1}{3}
$$

Для проведения прямой, направление которой задано клоном, необходимо на чертеже задать точку, определяющую положение прямой. Такой точкой является точка Д (рисунок 10,б), заданная размерами  $\;\;\overset{\textnormal{\small b}}{=}\;$  $\frac{-a}{2}$  и t.

Величина уклона выражается в виде дроби или в процентах.

Построение прямой ДЕ с уклоном 10 % показано на чертеже (рисунок 10,б). Построение можно выполнить отдельно, на свободном поле чертежа, а затем через данную точку на чертеже провести линию, параллельную построенной.

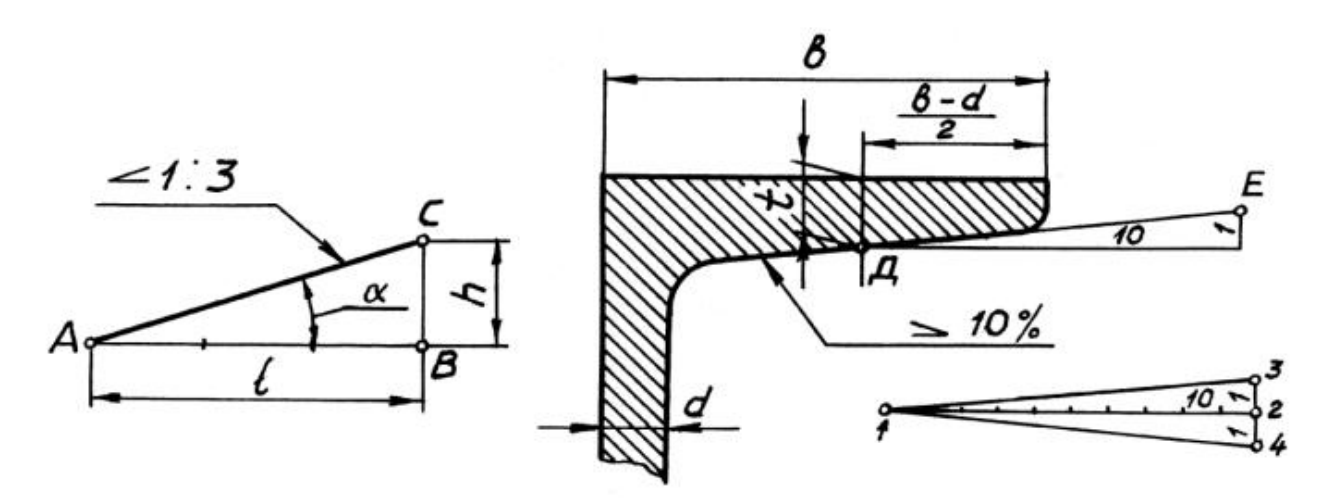

Рисунок 10 – Построение уклона

Конусность К – определяется как отношение разности диаметров Д и d двух поперечных сечений конуса к расстоянию между ними (рисунок 11).

$$
K = \frac{D - d}{L} = 2\text{tg}\alpha; \text{ K=2i.}
$$
  
При d=0 K=D/L.

Обычно на чертеже конуса дается диаметр большего основания конуса.

Конусность, как и уклон, выражается простой дробью, десятичной или в процентах. Величины конусности стандартизированы. Перед размерным числом, определяющим величину конусности, наносят знак «Z», острый угол которого направлен в сторону вершины конуса. Знак конусности и числовое значение его наносят над осевой линией или на полке линии – выноски, расположенной параллельно оси конуса.

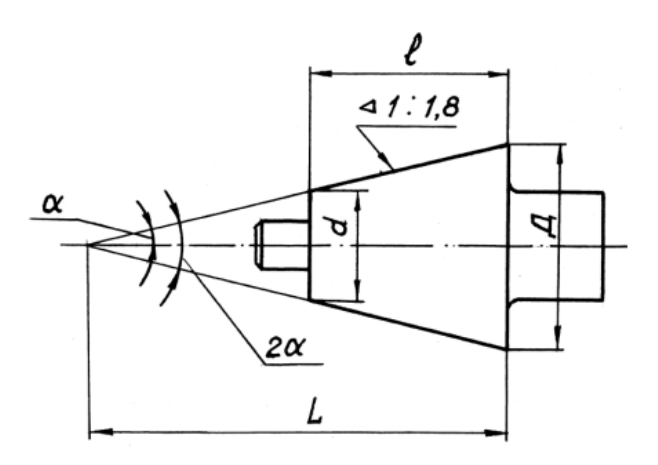

Рисунок 11 – Построение конусности

Задание к практической работе:

Графическое задание 1:

По индивидуальному номеру варианта, выданному преподавателем (приложение 1, в конце текущего практического занятия).

Порядок выполнения графического задания 1:

1 На листе формата А3 оформить рамку и основную надпись по ГОСТ 2.104 – 68, форма 1.

2 Изучив правила построения касательных и сопряжений выполнить чертеж детали, имеющей сопрягаемые линии. Линии построения сопряжений оставить на чертеже.

3 Нанести размеры и оформить чертеж согласно ГОСТ 2.303-68 (Линии). Пример графической работы представлен на рисунке 12.

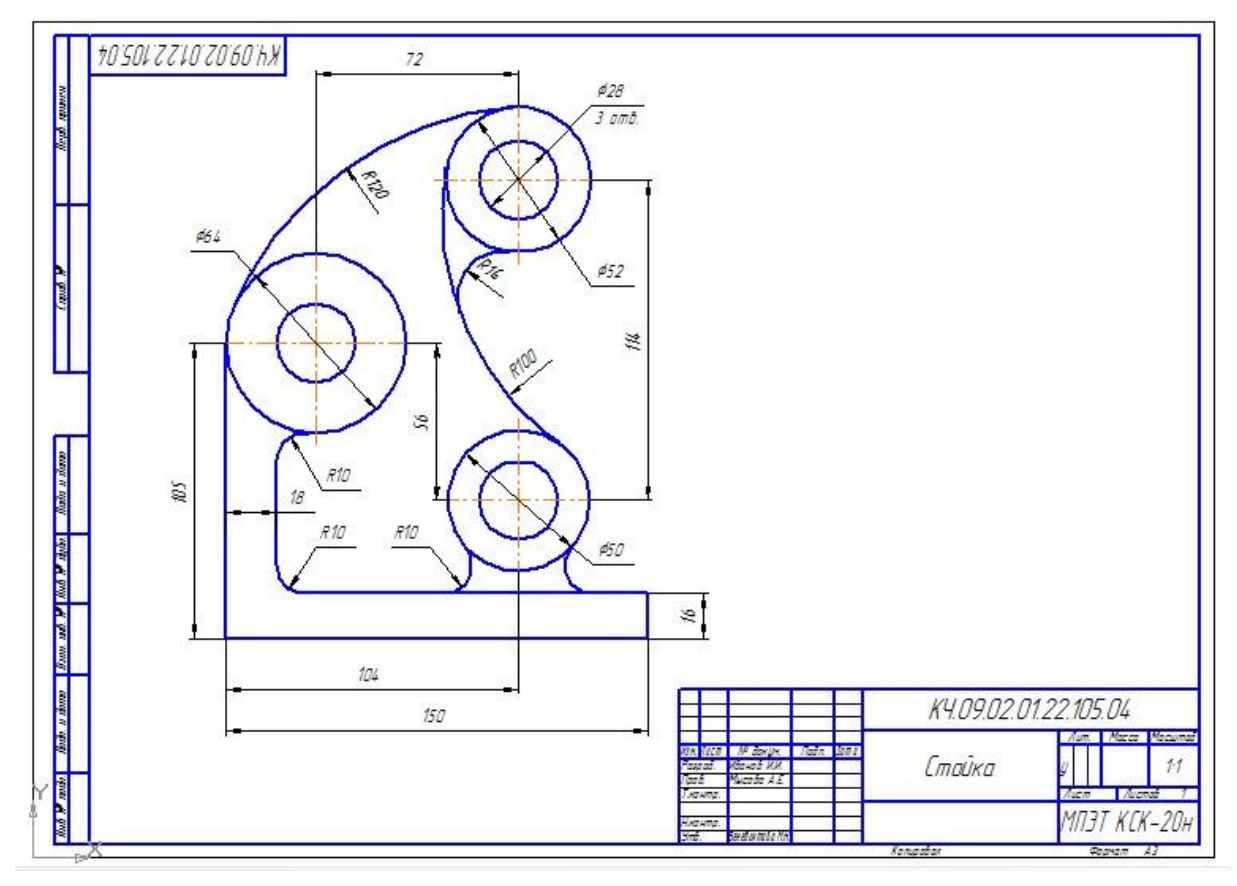

Рисунок 12 – Пример графического задания 1

Графическое задание 2:

Выполнить в альбоме графических работ следующие построения:

1 Построить линию сопряжения окружности с прямой линией (Rокр.=35 мм, Rсопр.=25 мм).

2 Построить линию сопряжения двух пересекающихся прямых (Rсопр.=30 мм).

3 Построить линию внешнего сопряжения двух окружностей (Rокр.=35 мм и 40мм, Rсопр.=25 мм).

4 Построить линию внутреннего сопряжения двух окружностей (Rокр.=35 мм и 40 мм, Rсопр.=90 мм).

5 Построить деление окружности на 3,4,12 частей (Rокр.=35 мм).

6 Построить деление окружности на 5,6,8 частей (Rокр.=35 мм).

Контрольные вопросы:

1 Что называют сопряжением?

2 Построить сопряжение дуги окружности с прямой линией.

3 Построить сопряжение двух пересекающихся прямых дугой окружности.

4 Построить сопряжение внешнее двух окружностей дугой окружности.

5 Построить сопряжение внутреннее двух окружностей дугой окружности.

6 Построить сопряжение касательной к окружности

7 Что называется уклоном и конусностью?

8 Как построить уклон 10%?

9 Как обозначаются уклон и конусность на чертежах?

## Приложение 1

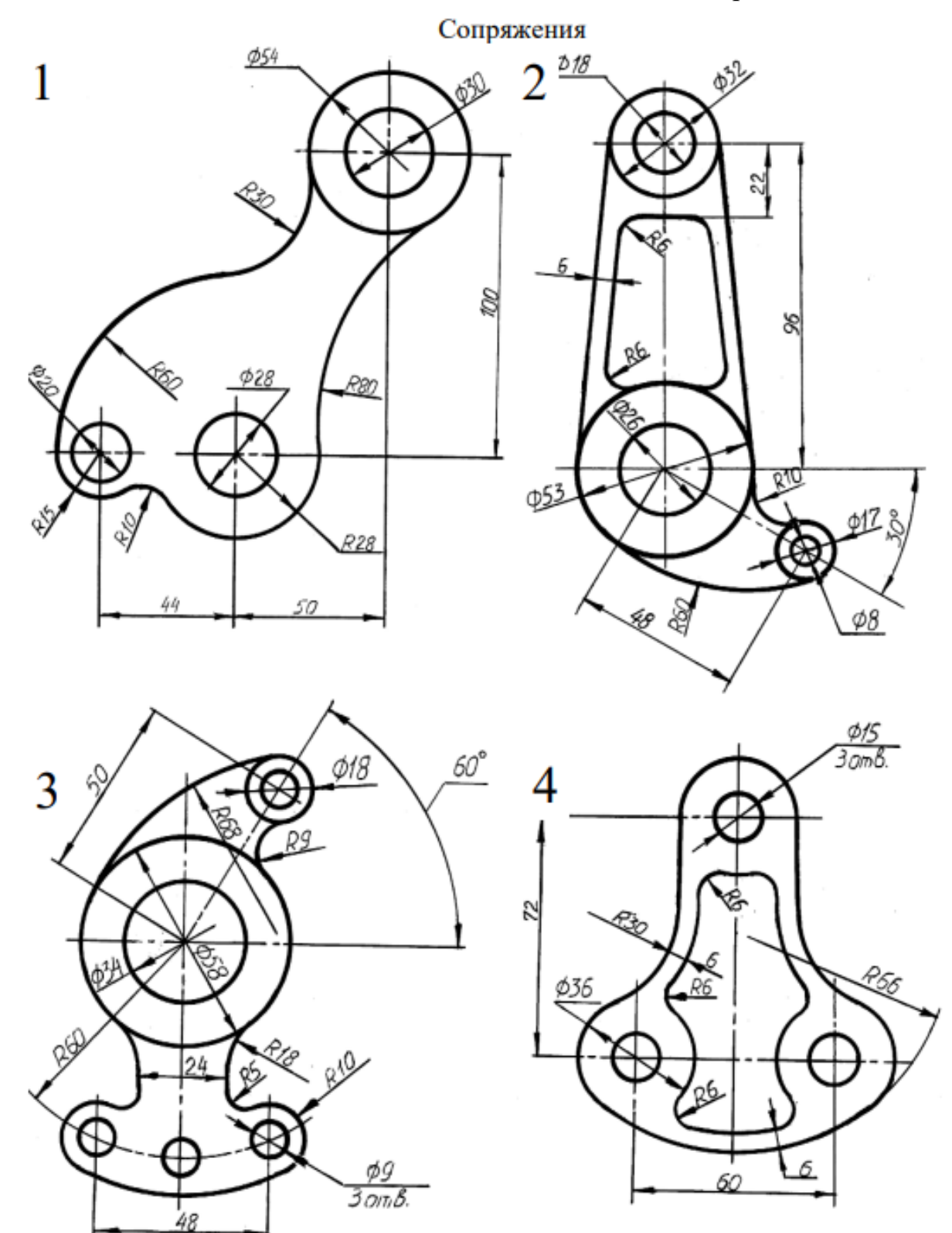

23

![](_page_24_Figure_1.jpeg)

![](_page_24_Figure_2.jpeg)

![](_page_24_Figure_3.jpeg)

![](_page_24_Figure_4.jpeg)

![](_page_25_Figure_1.jpeg)

![](_page_25_Figure_2.jpeg)

![](_page_25_Figure_3.jpeg)

# **ПРАКТИЧЕСКАЯ РАБОТА № 4 НАНЕСЕНИЕ ЛИНЕЙНЫХ И УГЛОВЫХ РАЗМЕРОВ. РАСПОЛОЖЕНИЕ РАЗМЕРНЫХ ЧИСЕЛ ПО ОТНОШЕНИЮ К РАЗМЕРНЫМ ЛИНИЯМ**

Для выполнения практических работ данной темы необходимо ознакомиться с ГОСТ 2.307-68. На листе формата А4 начертить в масштабе 1:1 прокладку и пластину (один из вариантов), определяя размеры по клеткам. Варианты заданий представлены в таблице 4.

![](_page_26_Picture_36.jpeg)

![](_page_26_Picture_37.jpeg)

![](_page_27_Figure_1.jpeg)

![](_page_27_Figure_2.jpeg)

### **Продолжение приложения 2**

![](_page_28_Figure_1.jpeg)

![](_page_28_Figure_2.jpeg)

![](_page_29_Figure_1.jpeg)

Пример выполнения практического задания:

![](_page_30_Figure_1.jpeg)

![](_page_30_Figure_2.jpeg)

## **ПРАКТИЧЕСКАЯ РАБОТА 5 РЕШЕНИЕ ЗАДАЧ НА ПОСТРОЕНИЕ ПРОЕКЦИИ ПРЯМЫХ, ПРИНАДЛЕЖАЩИМ ПЛОСКОСТЯМ**

Упражнение 1. Построить комплексные чертежи точки с координатами (y, х, z): А (25,25,30); А (30,20,0); А (0,0,30). Определить положение точки относительно плоскостей проекций. Варианты заданий представлены в таблице 5.

При построении ортогональных проекций точек по заданным координатам размеры откладывают по осям координат от точки О в натуральную величину (рисунок 13). Проводим линии связи и строим проекции точки А. Координата у определяет расстояние от точки А до фронтальной плоскости проекций, а координата z определяет расстояние от точки А до горизонтальной плоскости, а координата х определяет расстояние от точки А до профильной плоскости проекций.

![](_page_31_Figure_3.jpeg)

Рисунок 13 – Ортогональные проекции точек

А) точка А находится в пространстве, так как ее положение характеризуется трем координатами;

Б) точка А расположена на горизонтальной плоскости проекций, так как ее положение характеризуется двумя координатами (z=0);

Б) точка А расположена на оси z, так как ее положение характеризуется одной координатой  $z=30$ , а координаты х и у равны нулю.

| № вари- | A  |    |    | в        |          |    | C        |                |    | D        |          |                  |
|---------|----|----|----|----------|----------|----|----------|----------------|----|----------|----------|------------------|
| анта    | x  | Y  | Z  | X        | Y        | Z  | x        | Y              | Z  | x        | Y        | Z                |
| 1       | 10 | 20 | 30 | $\bf{0}$ | 20       | 30 | 25       | $\overline{0}$ | 15 | 20       | 40       | $\bf{0}$         |
| 2       | 30 | 20 | 15 | 20       | 30       | 0  | 0        | 30             | 40 | 40       | $\bf{0}$ | 35               |
| 3       | 15 | 30 | 40 | 30       | 0        | 20 | 30       | 20             | 0  | 0        | 30       | 15               |
| 4       | 40 | 30 | 20 | $\bf{0}$ | 30       | 40 | 20       | $\bf{0}$       | 35 | 15       | 20       | $\boldsymbol{0}$ |
| 5       | 35 | 40 | 15 | 40       | 0        | 20 | 0        | 40             | 20 | 40       | 20       | 0                |
| 6       | 20 | 30 | 15 | 30       | 40       | 0  | 15       | 0              | 35 | $\bf{0}$ | 40       | 30               |
| 7       | 35 | 20 | 10 | $\bf{0}$ | 25       | 40 | 10       | 40             | 0  | 25       | $\bf{0}$ | 30               |
| 8       | 30 | 40 | 15 | 35       | $\bf{0}$ | 15 | $\bf{0}$ | 20             | 30 | 35       | 20       | $\bf{0}$         |
| 9       | 45 | 30 | 30 | 15       | 30       | 0  | 15       | $\bf{0}$       | 20 | $\bf{0}$ | 40       | 20               |
| 10      | 20 | 40 | 30 | $\bf{0}$ | 40       | 30 | 40       | 30             | 0  | 10       | $\bf{0}$ | 30               |
| 11      | 15 | 20 | 30 | 25       | 0        | 30 | 0        | 40             | 15 | 25       | 15       | 0                |
| 12      | 30 | 30 | 40 | 30       | 15       | 0  | 35       | $\bf{0}$       | 25 | $\bf{0}$ | 30       | 20               |
| 13      | 25 | 30 | 35 | $\bf{0}$ | 25       | 15 | 15       | 40             | 0  | 20       | $\bf{0}$ | 30               |
| 14      | 10 | 30 | 40 | 15       | 0        | 30 | $\bf{0}$ | 20             | 10 | 30       | 40       | 0                |
| 15      | 25 | 20 | 35 | 35       | 40       | 0  | 30       | $\bf{0}$       | 10 | $\bf{0}$ | 40       | 15               |
| 16      | 35 | 40 | 20 | $\bf{0}$ | 25       | 30 | 25       | 40             | 0  | 35       | $\bf{0}$ | 10               |
| 17      | 15 | 30 | 15 | 10       | 0        | 40 | 0        | 30             | 15 | 10       | 20       | 0                |
| 18      | 20 | 10 | 30 | 15       | 20       | 0  | 20       | 0              | 10 | $\bf{0}$ | 25       | 10               |

Таблица 5 –Варианты заданий

Упражнение 2. По заданным координатам концов отрезка *АВ* построить комплексный чертеж: а) А(30,10,25); В(30,28,25); б) А(40,20,10); В(10,20,25); в) А(40,20,12); В(10,10,25). Определить положение отрезка относительно плоскостей проекций. Варианты заданий представлены в таблице 5. Сначала строим проекции точек, а затем соединяем их одноименные проекции и получаем проекции отрезка (рисунок 14).

![](_page_32_Figure_3.jpeg)

Рисунок 14 – Ортогональные проекции отрезков

![](_page_33_Picture_11.jpeg)

![](_page_33_Picture_12.jpeg)

Упражнение 3. По координатам вершин А, В и С построить комплексный чертеж треугольников (рисунок 15):

- a)  $A(20,5,32); B(20,15,15); C(20,32,5);$
- б) А(45,10,15); В(20,25,40); С(10,30,10);
- в) А(40,10,20); В(10,25,30); С(30,40,5).

![](_page_34_Figure_4.jpeg)

Рисунок 15 – Комплексный чертеж треугольников

Определить его положение относительно плоскостей проекций.

а) вершины треугольника находятся на одинаковом расстоянии от профильной плоскости проекций (х=20), следовательно, треугольник расположен в плоскости уровня (профильной);

б) треугольник АВС расположен в плоскости перпендикулярной горизонтальной плоскости проекций (горизонтально - проецирующей);

в) треугольник АВС расположен в плоскости общего положения. Варианты заданий представлены в таблице 7.

![](_page_35_Picture_11.jpeg)

Таблица 7 – Варианты заданий Таблица 7 – Варианты заданий
Упражнение 4. Взаимное положение двух плоскостей. Построить линию пересечения МК двух непрозрачных треугольников ABC и DEF и показать видимость их в проекциях. Определить и записать координаты точек М и K (рисунок 16). Согласно своему варианту берутся координаты точек А, В, QD, E, F вершин треугольников. Стороны треугольников и другие вспомогательные прямые проводятся вначале тонкими сплошными линиями. Линия пересечения треугольников МK строится по точкам пересечения каждой из сторон одного треугольника с другим порознь, используя вспомогательные секущие проецирующие плоскости. Видимость сторон треугольника определяется способом конкурирующих точек. Видимые отрезки сторон треугольников выделяются сплошными основными линиями, невидимые - следует показать штриховыми линиями. Линию пересечения треугольников нужно выделить в цвете. Все вспомогательные построения должны быть обязательно показаны на чертеже в виде тонких линий связи.

Чтобы найти точку М, через прямую *ДF* проводится фронтальнопроецирующая плоскость Р, которая пересекается с плоскостью треугольника *АВС* по прямой. Фронтальные проекции точек пересечения этой прямой со сторонами треугольника *АВС* -точки *1*' и 2'. Через эти точки проводят вертикальные линии связи до пересечения их с горизонтальными проекциями ab и ас сторон треугольника *АВС* в точках *1* и *2.* На пересечении горизонтальных проекций линий *dʄ*и 1-2 получают горизонтальную проекцию m искомой точки М, которая будет точкой пересечения прямой *DF* с плоскостью АВС. Затем находят фронтальную проекцию *m* точки М. Точку *N* пересечения прямой *EF* c плоскостью *АВС* находят так же как и точку М. Соединив попарно горизонтальные и фронтальные проекции точек *М* и *N,* получают проекции линий пересечения *MN* плоскостей *АВС* и *DEF.*

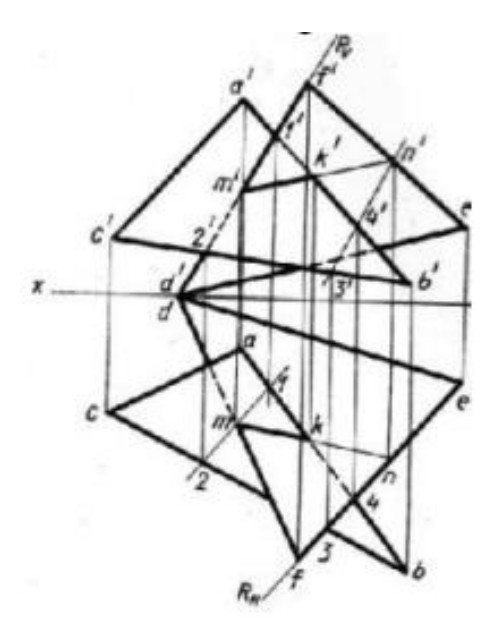

Рисунок 16 – Взаимное положение двух плоскостей

Варианты заданий представлены в таблице 8.

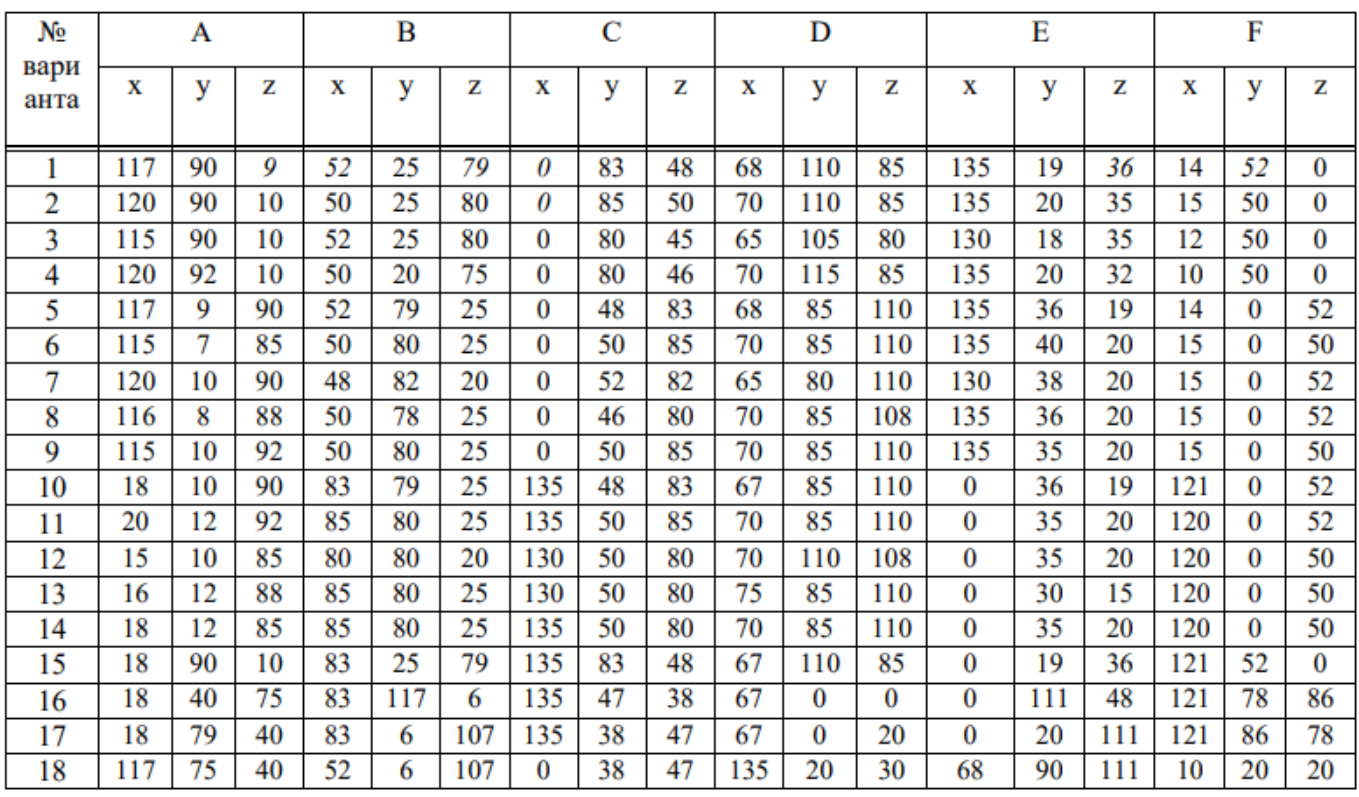

Таблица 8 – Варианты заданий

## **ПРАКТИЧЕСКАЯ РАБОТА 6**

# **ВЫПОЛЕНЕНИЕ КОМПЛЕКСНЫХ ЧЕРТЕЖЕЙ И АКСОНОМЕТРИЧЕСКИХ ИЗОБРАЖЕНИЙ ГЕОМЕТРИЧЕСКИХ ТЕЛ С НАХОЖДЕНИЕМ ПРОЕКЦИЙ ТОЧЕК, ПРИНАДЛЕЖАЩИХ ПОВЕРХНОСТИ ТЕЛ**

Цель работы: закрепить практические навыки выполнения комплексных чертежей геометрических тел; построения аксонометрических проекций геометрических тел и точек, принадлежащих поверхности геометрических тел.

Задания к практической работе:

Графическое задание 1:

1 Достроить недостающие проекции точек на поверхностях.

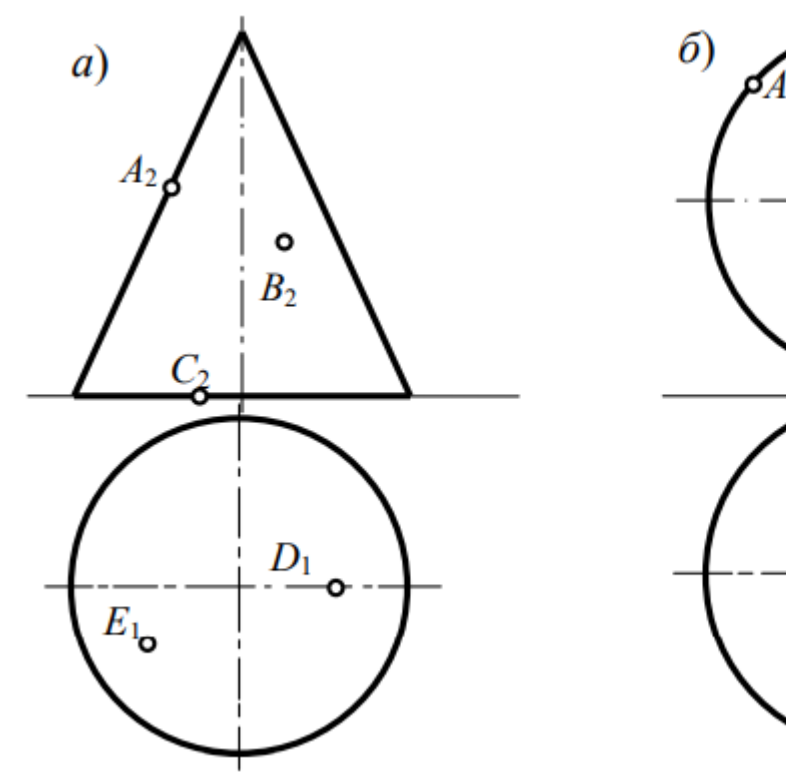

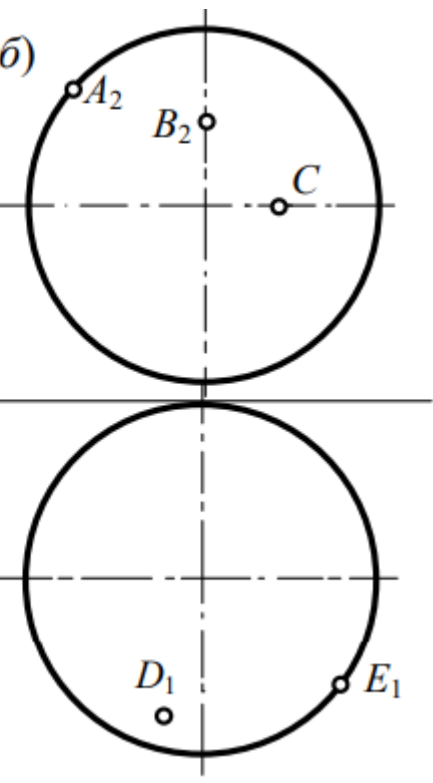

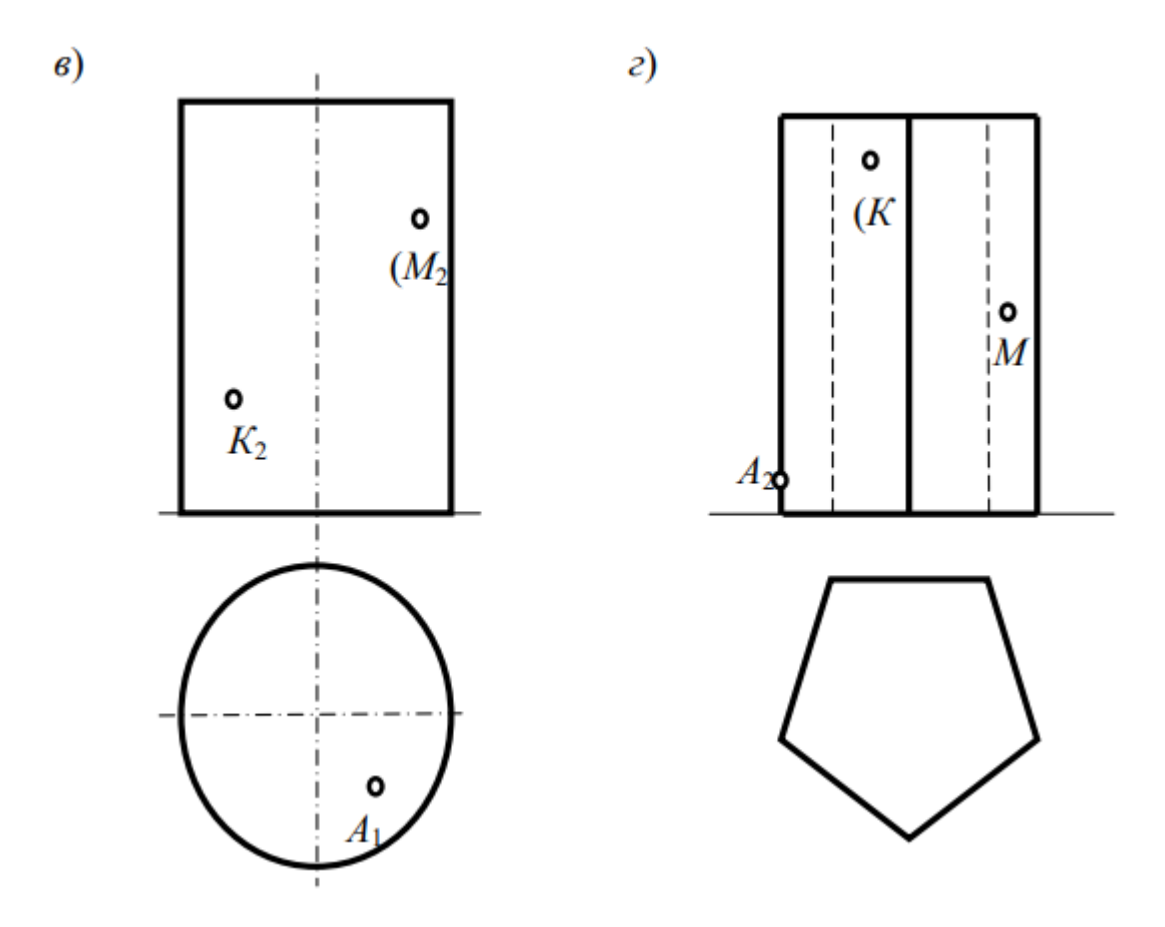

Рисунок 17 – Графическое задание

Порядок выполнения графического задания 1:

Графическое задание выполняется в альбоме графических работ в соответствии правилами выполнения и оформления чертежей.

По двум проекциям геометрических тел строится третья проекция (вид слева). В проекционной связи определяются недостающие проекции точек на поверхностях с учетом их видимости. Пример выполнения графического задания 1 представлен на рисунке 18. (В графическом задании 1 аксонометрические проекции геометрических тел не выполняются).

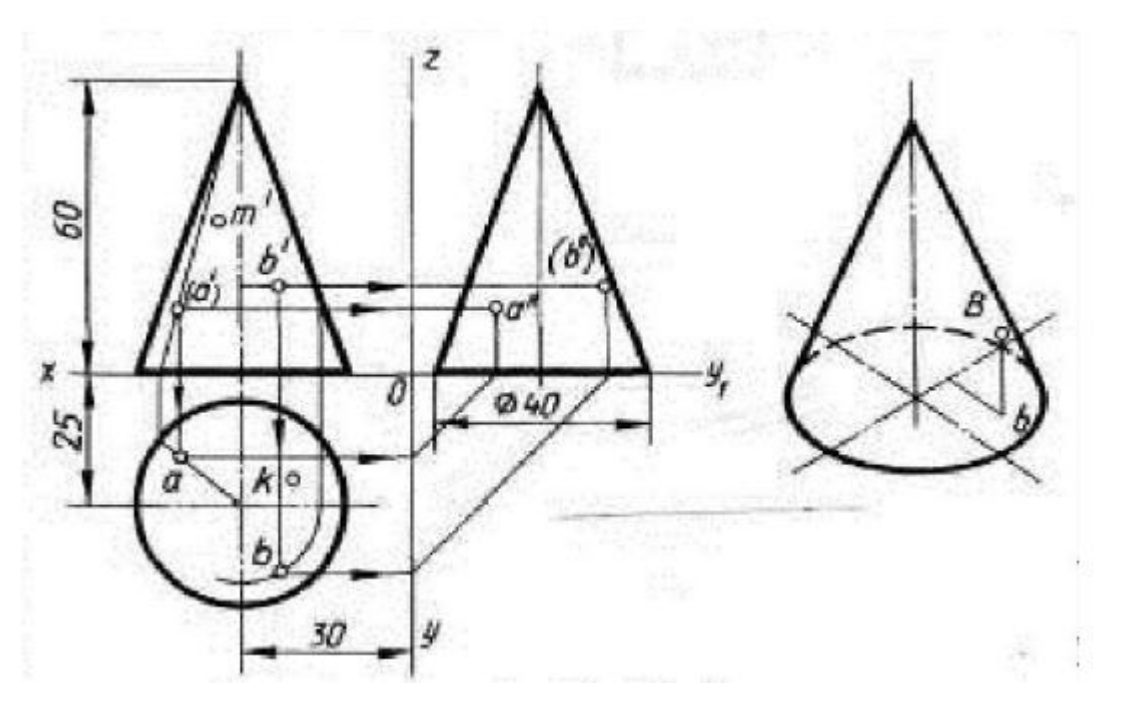

Рисунок 18 – Пример выполнения графических заданий 1 и 2

Графическое задание 2:

На листе формата А3 построить в трех проекциях комплексный чертеж геометрических тел в масштабе 1:1, по заданным размерам варианта, выданного преподавателем (таблица 9) и условию рисунка 19. Найти проекции точек расположенных на их поверхностях. По выполненным чертежам построить аксонометрические проекции геометрических тел с нахождением точек в пространстве.

| № варианта | Размеры, мм |       |       |    |       |                |                |    |    |
|------------|-------------|-------|-------|----|-------|----------------|----------------|----|----|
|            | d           | $d_1$ | $d_2$ | h  | $h_1$ | h <sub>2</sub> | h <sub>3</sub> | n  | m  |
| 1, 11, 21  | 40          | 50    | 40    | 50 | 60    | 60             | 60             | 60 | 40 |
| 2, 12, 22  | 40          | 40    | 40    | 70 | 60    | 60             | 70             | 50 | 50 |
| 3, 13, 23  | 50          | 40    | 50    | 70 | 60    | 70             | 60             | 60 | 40 |
| 4, 14, 24  | 50          | 40    | 60    | 50 | 60    | 55             | 75             | 40 | 60 |
| 5, 15, 25  | 60          | 60    | 60    | 70 | 70    | 70             | 70             | 50 | 50 |
| 6, 16, 26  | 60          | 60    | 50    | 60 | 50    | 70             | 60             | 45 | 60 |
| 7, 17, 27  | 45          | 45    | 45    | 60 | 60    | 50             | 60             | 60 | 70 |
| 8, 18, 28  | 50          | 45    | 46    | 60 | 60    | 70             | 50             | 32 | 48 |
| 9, 19, 29  | 46          | 50    | 52    | 60 | 50    | 50             | 70             | 40 | 64 |
| 10, 20. 30 | 50          | 48    | 50    | 55 | 55    | 60             | 60             | 50 | 70 |

Таблица 9 – Варианты задания

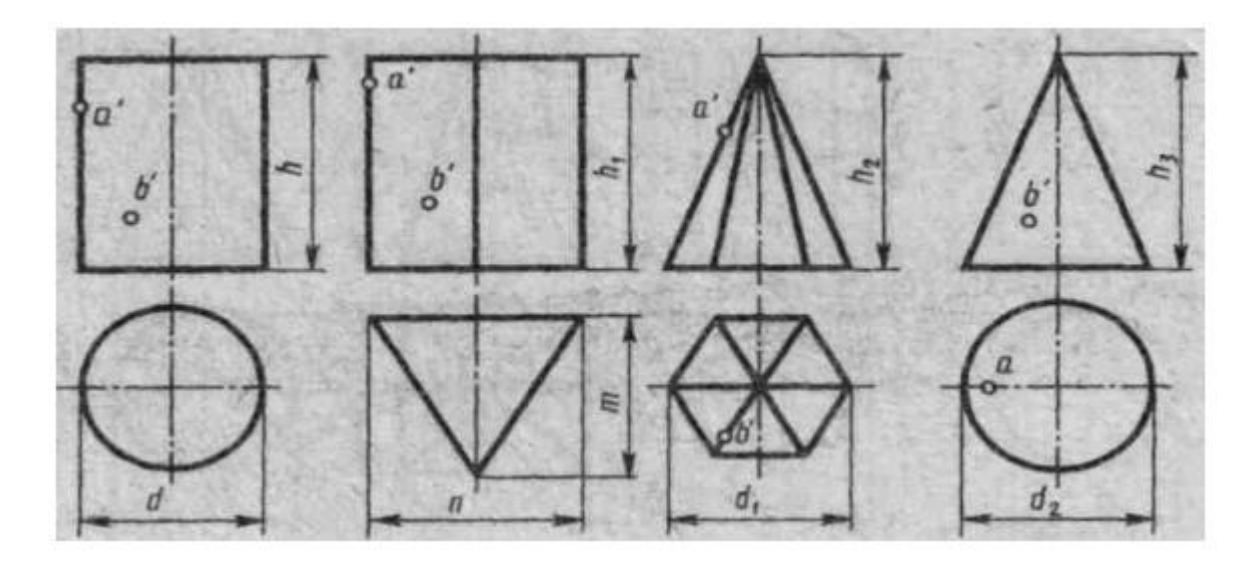

Рисунок 19 – Условие к графическому заданию 2

Порядок выполнения работы:

Ознакомьтесь с вариантом задания.

Произвольно выберите расположение осей эпюра.

Постройте в тонких линиях три проекции геометрических тел по

заданным размерам.

Нанесите размеры.

Выберите расположение осей октанта.

 Выполните аксонометрическую проекцию построенных геометрических тел.

 Постройте заданные на поверхностях тел точки, по образцу выполненных точек А и В.

Обведите контуры тел в октанте и на эпюре.

Заполните основную надпись.

Контрольные вопросы:

Какие аксонометрические проекции Вы знаете?

Под каким углом располагаются оси аксонометрических проекций

друг к другу?

Как выполняется изометрия и диметрия?

Какие они имеют коэффициенты искажения по осям?

Назовите геометрические тела, изображенные на рисунке

Какие поверхности будут проецироваться на горизонтальную

(фронтальную) плоскость без искажения?

# **ПРАКТИЧЕСКАЯ РАБОТА 7 ВЫПОЛНЕНИЕ КОМПЛЕКСНОГО ЧЕРТЕЖА УСЕЧЕННОГО МНОГОГРАННИКА, РАЗВЕРТКИ ПОВЕРХНОСТИ ТЕЛА**

Цель работы: освоить практические навыки построения комплексных чертежей усеченных геометрических тел, их аксонометрических проекций, нахождения действительной величины сечения и выполнение развертки усеченных тел.

Задания к практической работе:

Графическое задание 1:

Выполнить чертеж усеченной призмы. Найти действительную величину контура сечения. Построить аксонометрическую проекцию и развертку поверхности усеченной призмы. Варианты задания представлены в таблице 10. Пример графического задания на рисунке 20.

Таблица 10 – Варианты заданий

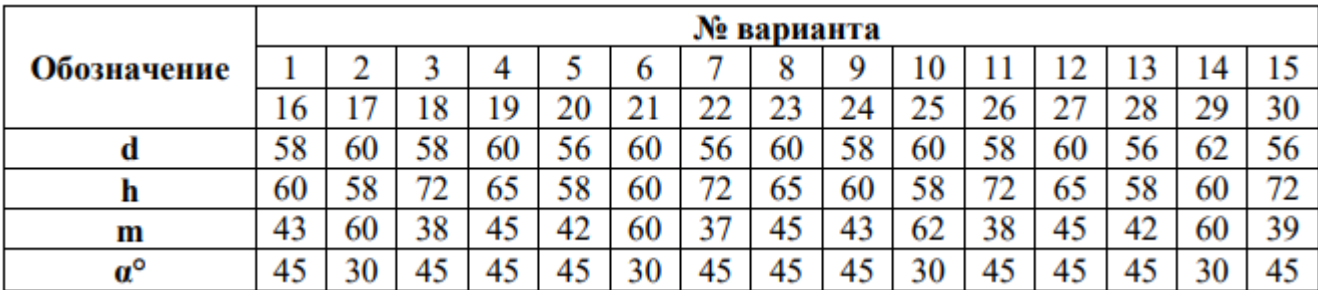

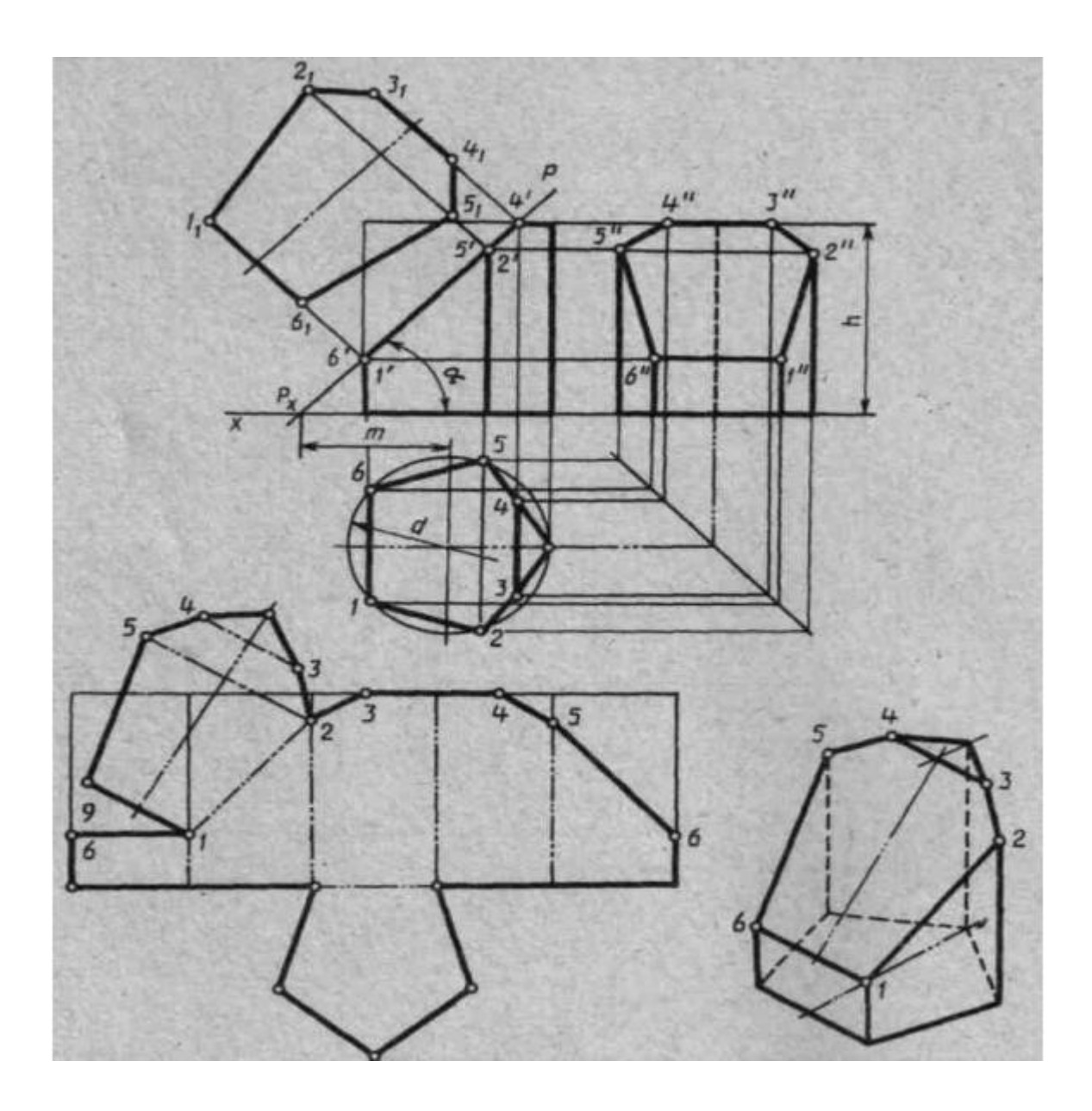

Рисунок 20 – Пример графического задания

Порядок выполнения графического задания 1:

1 Перечертите в тонких линиях три проекции «целой» фигуры по размера.

2 Начертите горизонтальный след секущей плоскости перпендикулярно оси Ох на заданном расстоянии mи из точки схода следов под углом  $\alpha^0$  начертите фронтальный след.

3 Выполните контур сечения призмы: найдите пересечение секущей плоскости с ребрами и гранями на всех плоскостях проекций.

4 Соседние точки соедините прямой.

5 Постройте натуральную величину фигуры сечения методом перемены плоскостей проекции.

- Выполните изометрическую проекцию.
- Постройте развертку призмы.
- Нанесите размеры, обведите контур изображений.
- Заполните основную надпись.

Линия сечения гранных тел - ломаная линия; тел вращения - лекальная кривая.

Для построения разверток берется только действительная величина ребер многогранников или образующих тел вращения.

#### **Контрольные вопросы:**

Что такое многогранник?

- Как построить сечение многогранника плоскостью частного положения?
- Как построить сечение многогранника плоскостью общего положения?
- Что такое поверхность вращения?

 Как построить сечение поверхности вращения плоскостью частного положения?

 Как построить сечение поверхности вращения плоскостью общего положения?

Как построить точки встречи прямой с многогранником?

Как построить точки встречи прямой с поверхностью вращения?

Что такое каркас поверхности?

10 Что такое очерк поверхности?

# **ПРАКТИЧЕСКАЯ РАБОТА 8 ВЫПОЛНЕНИЕ ЗАДАНИЙ ПО КАРТОЧКАМ: ПО ДВУМ ДАННЫМ ВИДАМ ПОСТРОИТЬ ТРЕТИЙ ВИД, ВЫПОЛНИТЬ НЕОБХОДИМЫЕ РАЗРЕЗЫ В РУЧНОЙ ГРАФИКЕ**

Порядок выполнения работы.

Ознакомиться с имеющимися двумя проекциями модели.

Определить из каких геометрических тел она состоит.

- наметить на листе формата место для каждой проекции;

- нанести в тонких линиях карандашом по методу прямоугольного проецирования все линии видимого и невидимого контура заданных изображений модели;

- построить третью проекцию модели по двум заданным в проекционной связи. Если возникают трудности с вычерчиванием третьей проекции, то ее можно начертить по правилам построения третьих проекций точек по двум заданным, т.е. с нанесением осей проекций. Как правило, эти оси не проводят. За координатную плоскость можно принять одну из граней;

- нанести все необходимые выносные и размерные линии, распределив их на три проекции. На заданных изображениях часть размеров, из-за отсутствия третьего изображения, были размещены недостаточно целесообразно. При выполнении задания расположение размеров надо не копировать с задания, а нанести их на всех трех изображениях, руководствуясь положениями ГОСТ 2.307- 68.

При этом нужно помнить, что размеры можно проставлять только от линий видимого контура;

- проставить размерные числа;

- заполнить основную надпись;

- обвести чертеж.

Варианты заданий представлены ниже.

46

## Приложение 3

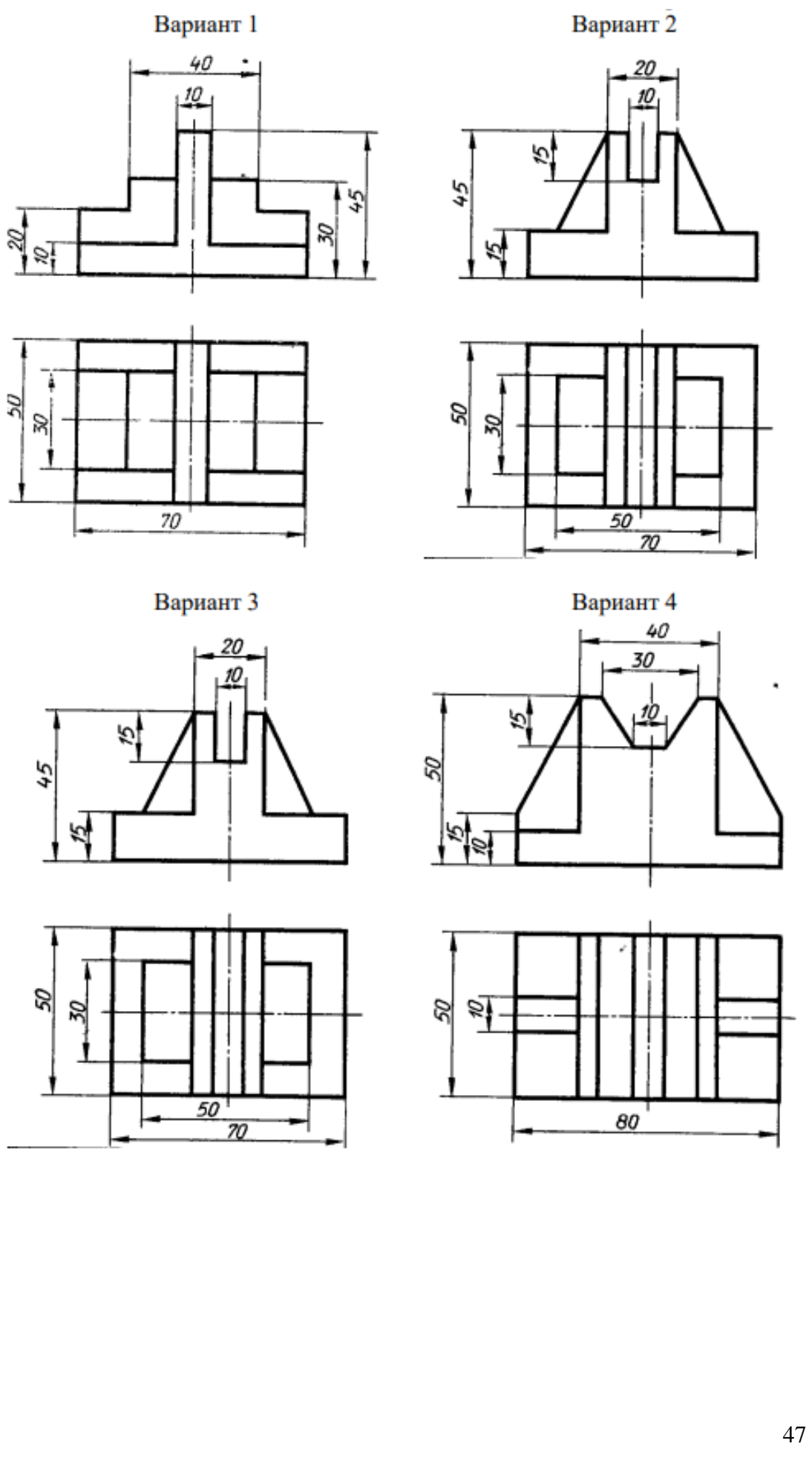

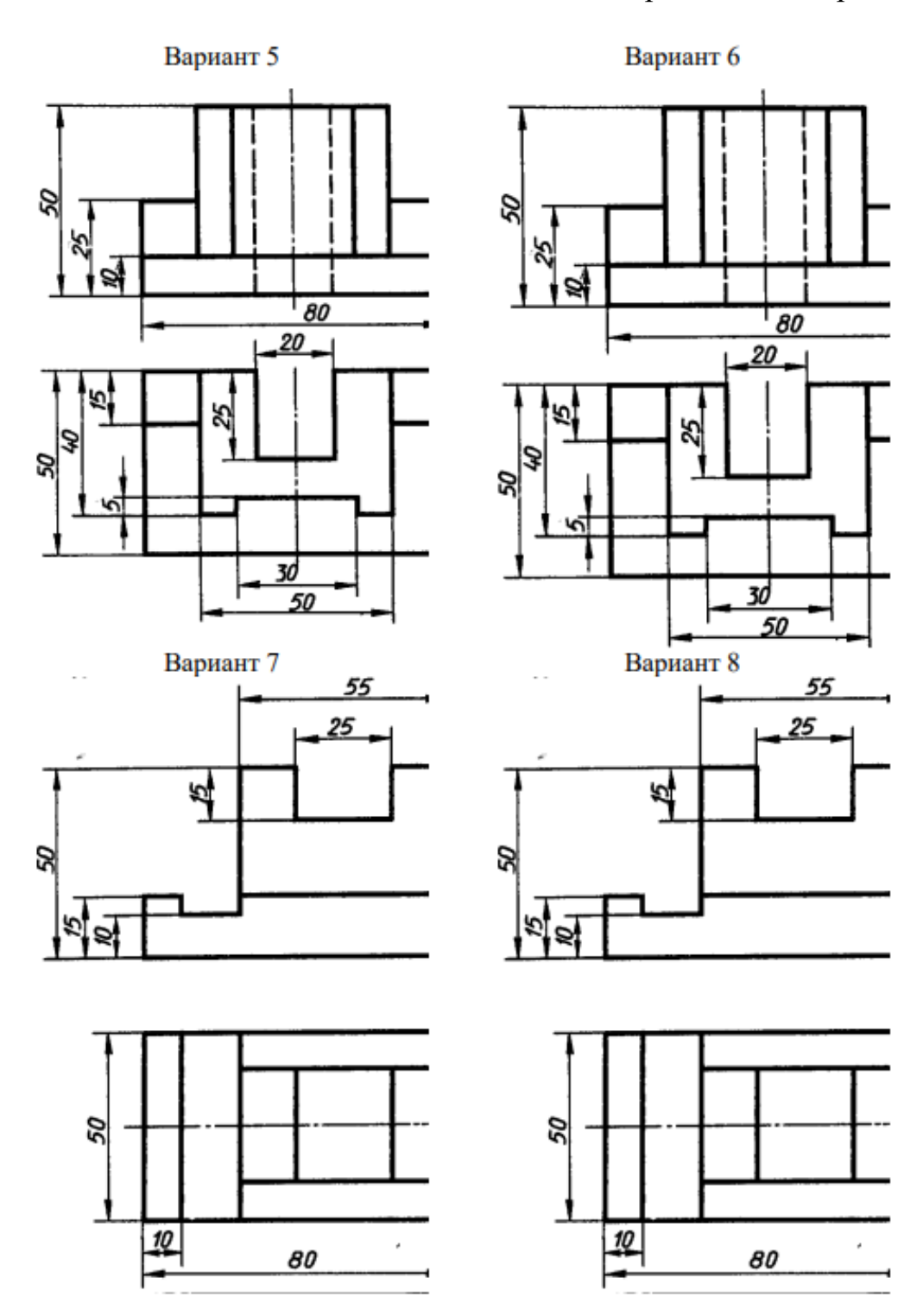

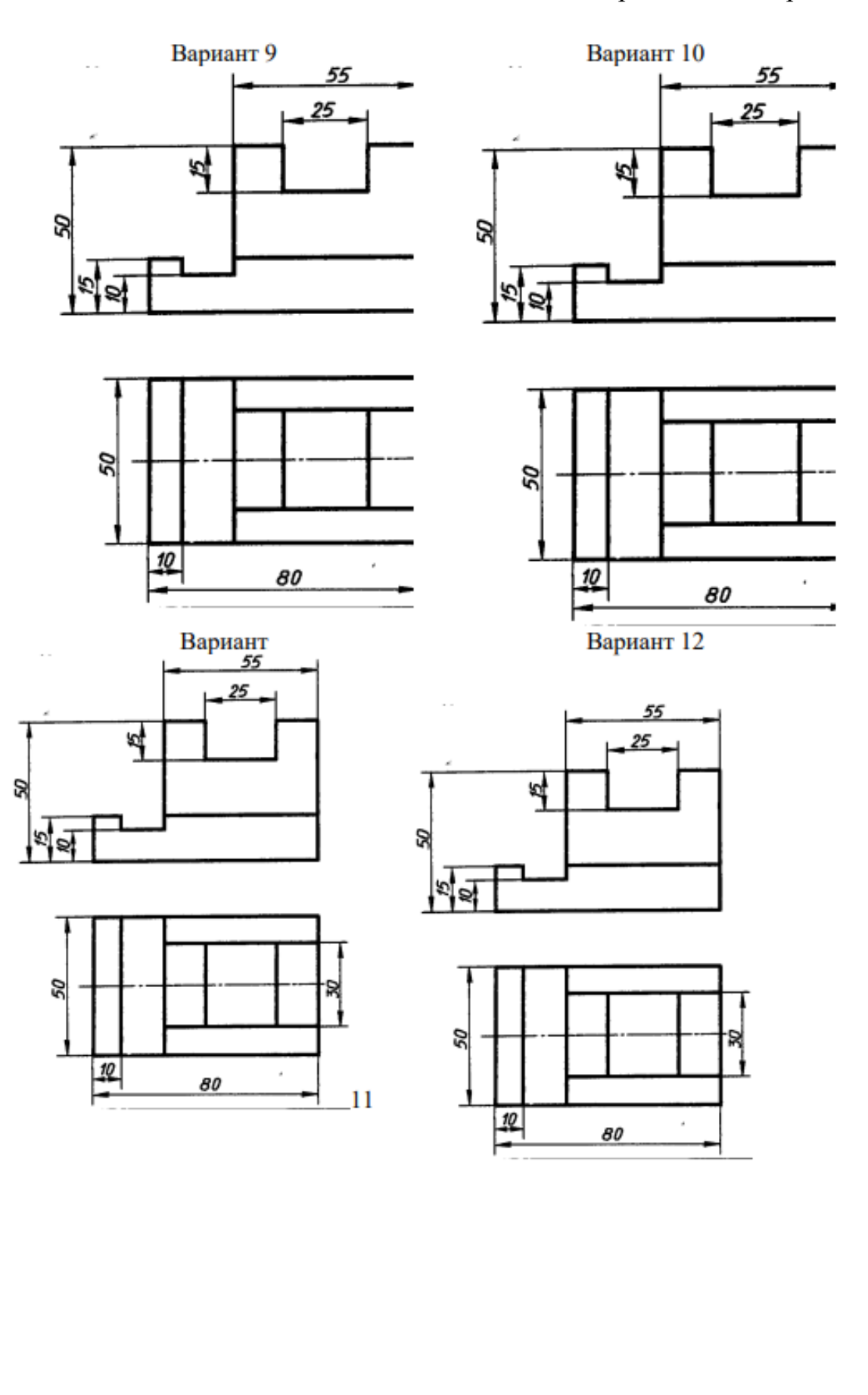

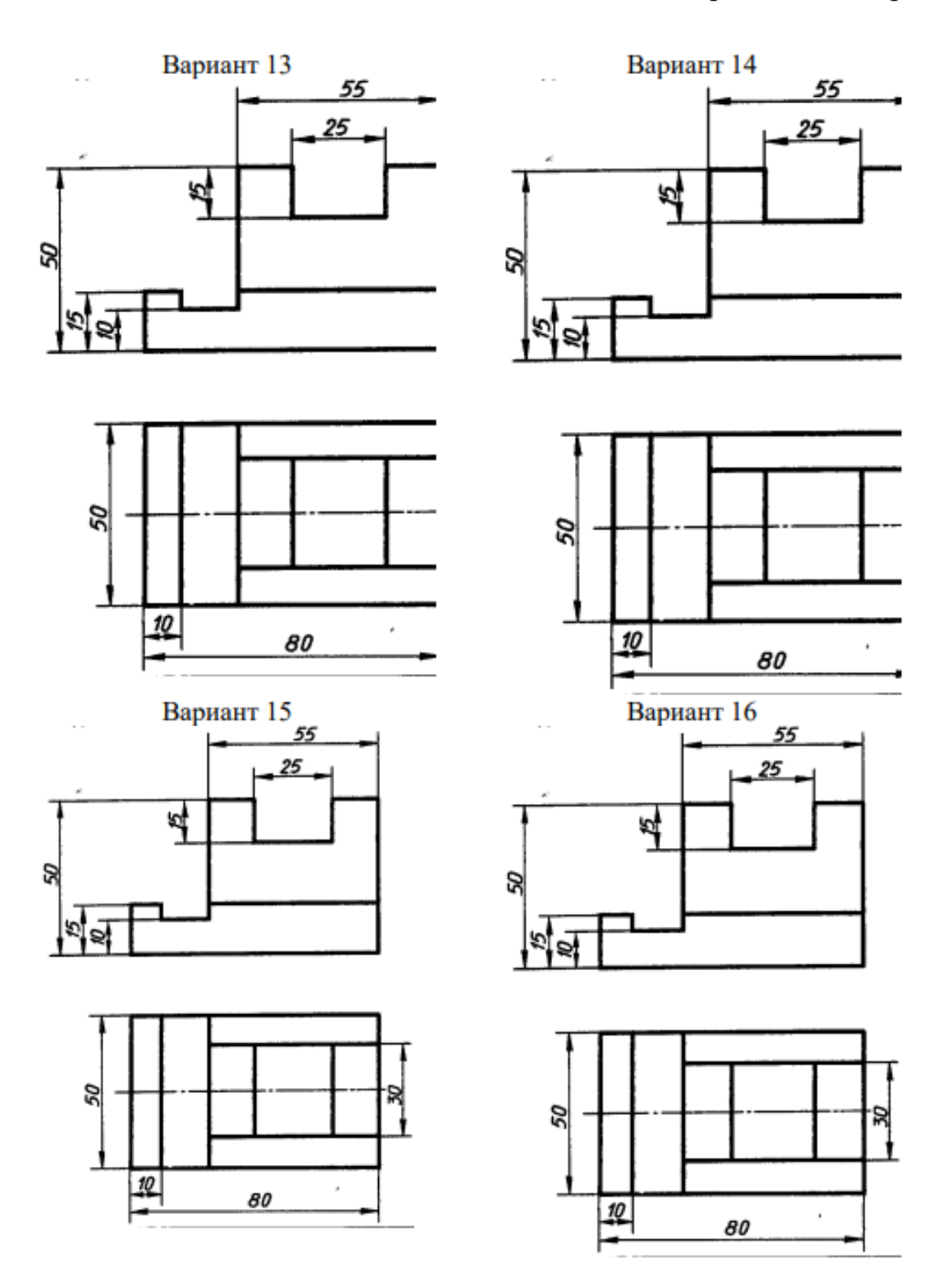

## **ПРАКТИЧЕСКАЯ РАБОТА 9**

# **ВЫПОЛНЕНИЕ СОЕДИНЕНИЯ ДЕТАЛЕЙ ПРИ ПОМОЩИ БОЛТА, ШПИЛЬКИ И ВИНТА В РУЧНОЙ ГРАФИКЕ (ФОРМАТ А3)**

Перед выполнением упражнения изучить по ГОСТ: типы резьб, их обозначение и изображение; изображение резьбы в соединениях; типы и виды крепёжных деталей; упрощённое изображение крепёжных деталей; изображение трубного резьбового соединения.

**Упражнение 1.** Выполняем чертёж разъёмных соединений. Выполнение изображений на чертеже начинаем с вычерчивания скрепляемых деталей (пластин) на виде сверху. На виде сверху вычерчиваем резьбовое отверстие (гнездо) под шпильку (ГОСТ 2.311-68) и, согласно ГОСТ 2.31568, условные изображения гайки и торца болта, головки винта, гайки и торца шпильки. Фронтальный разрез вычерчиваем на месте главного вида в проекционной связи с видом сверху, причём крепёжные детали (болт, гайку, шайбу, винт и шпильку) согласно ГОСТ 2.305-68 показываем не рассечёнными, хотя они попадают в продольный разрез. Вычерчиваем трубное соединение, начиная с главного вида соединённого с фронтальным разрезом, согласно заданному условному проходу (внутреннему диметру) трубы. На месте вида слева вычерчиваем профильный разрез для показа конфигурации одного из фитингов -контргайки. Соединения деталей могут быть разъёмными и неразъёмными. Разъёмные соединения позволяют выполнить их сборку и разборку без разрушения деталей. К таким соединениям относятся резьбовые, т.е.соединения с помощью деталей, имеющих резьбу. Резьбы по назначению подразделяются на крепёжные и ходовые. Крепёжные резьбы служат для получения разъёмных соединений деталей, а ходовые для преобразования вращательного движения в поступательное. Правила нанесения обозначения и изображения резьбы устанавливает ГОСТ 2.311-68. Обозначение резьбы включает в себя буквенное (М - метрическая, G трубная, Тr - трапецеидальная, S - упорная) и цифровое, определяющие соответственно тип и размер резьбы. На чертеже резьбу изображают условно независимо от профиля резьбы.

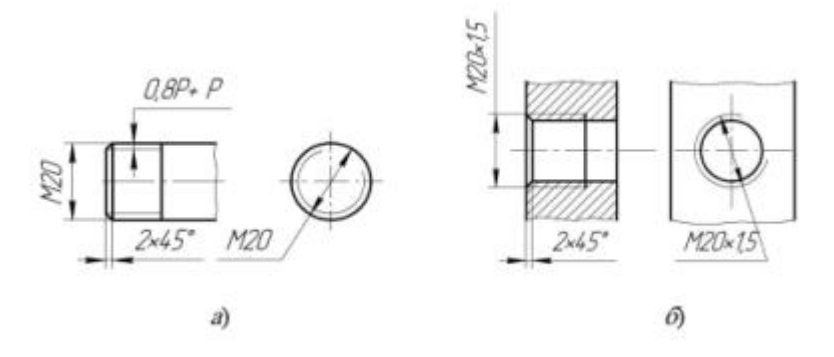

Рисунок 21 – Задание упражнения

Резьбу на стержне (наружную) изображают сплошными основными линиями по наружному диаметру резьбы и сплошными тонкими - по внутреннему диаметру на всю длину резьбы, которые должны пересекать границу фаски. На виде, полученном проецированием на плоскость, перпендикулярную оси стержня, внутренний диаметр резьбы изображают сплошной тонкой линией, приблизительно равной 3/4 окружности, разомкнутой в любом месте (рисунок 21, а). Резьбу в отверстии (внутреннюю) на продольном разрезе изображают сплошными толстыми линиями по внутреннему диаметру и сплошными тонкими линиями по наружному диаметру резьбы проводимыми только до линий, изображающих фаску (рисунок 21, б). На изображении, полученном проецированием на плоскость, перпендикулярную оси резьбы по внутреннему диаметру, проводят окружность сплошной основной линией, а по наружному диаметру проводят тонкой сплошной линией дугу окружности, разомкнутую в любом месте и равную приблизительно 3/4 окружности (рисунок 21, б). Границу длины резьбы на стержне и в отверстии проводят основной толстой линией. Метрическую резьбу наиболее часто применяют в крепёжных деталях. Размеры этой резьбы стандартизованы: профиль резьбы ГОСТ 9150-81; диаметры и шаги ГОСТ 8724-81. Метрическую резьбу нарезают как с крупным (единственным для данного диаметра резьбы), так и с мелким шагом. Мелкий шаг для данного диаметра резьбы может быть различным. Например, для диаметра резьбы  $d = 20$ мм крупный шаг всегда равен 2,5 мм, а мелкий может быть равен 2; 1,5; 1; 0,75;

0,5 мм, поэтому в обозначении метрической резьбы крупный шаг не указывают (рисунок 21, а), а мелкий указывают обязательно (рисунок 21, б) ГОСТ 8724-81. Основные размеры трубной цилиндрической резьбы устанавливает ГОСТ 6357- 81. Трубную резьбу обозначают условно. Например, G1 - резьба трубная 1 дюйм соответствует внутреннему диаметру трубы (условному проходу), равному ~ 25 мм. Наружный же диаметр указанной трубной резьбы равен 33,25 мм. Обозначение трубной резьбы проставляют на полке линии-выноски, заканчивающейся стрелкой (рисунок 22). В резьбовых соединениях, изображённых на разрезе, резьба стержня закрывает резьбу отверстия (рисунок 23, а, б), при этом штриховку в смежных сечениях доводят до сплошных основных линий. В соединениях различают скрепляемые и крепёжные детали. К крепёжным деталям, имеющим резьбу, относятся болты, винты, шпильки и гайки.

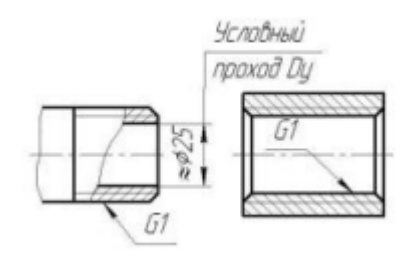

Рисунок 22 – Обозначение трубной резьбы

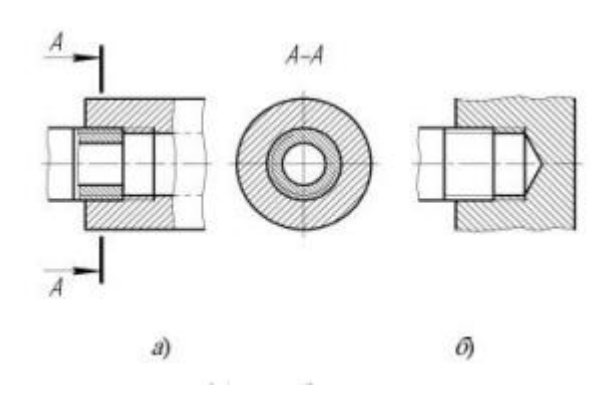

Рисунок 23 – Резьбовые соединения

## Данные для упражнения 1

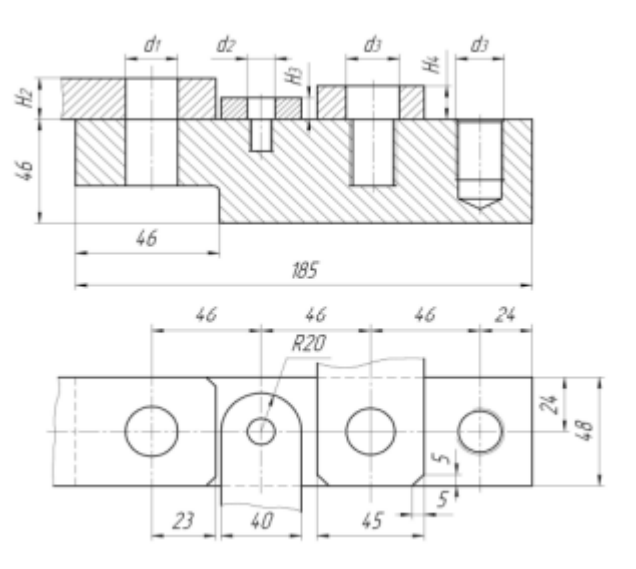

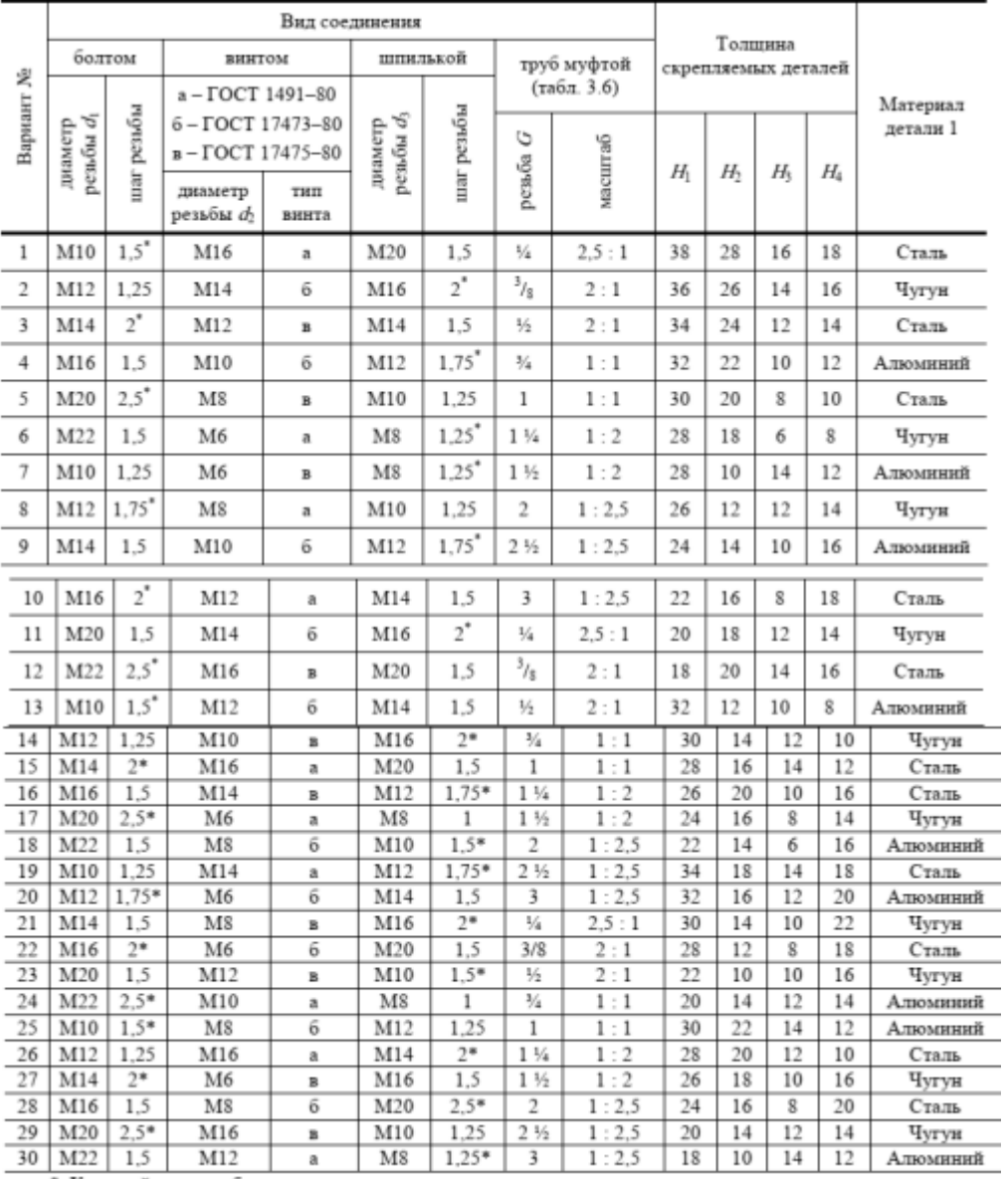

\* Крупный шаг резьбы.

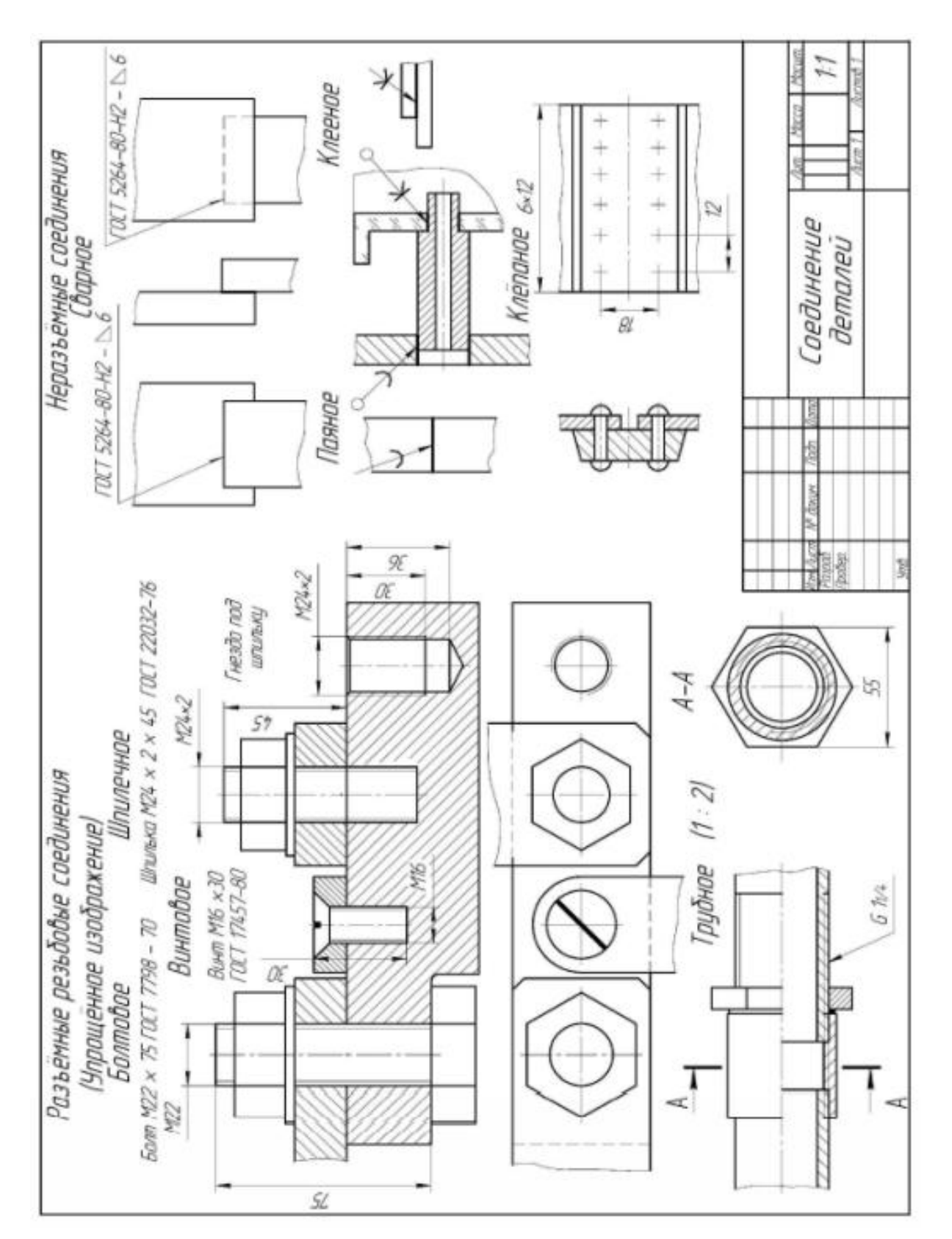

### Пример выполнения

### **ПРАКТИЧЕСКАЯ РАБОТА 10**

# **ВЫПОЛНЕНИЕ СБОРОЧНОГО ЧЕРТЕЖА СОЕДИНЕНИЯ ДЕТАЛЕЙ БОЛТОМ**

Цель работы: научиться выполнять чертежи технических деталей, оформлять конструкторскую документацию в соответствии с требованиями стандартов ЕСКД к оформлению и составлению чертежей. Выполнять сборочные чертежи соединения деталей болтом.

Задания к практической работе:

Графическое задание:

На основе нормативов и правил выполнения резьбы и резьбовых соединений, произвести расчет длины болта и соединения болтом (рисунок 24). Варианты задания представлены в таблице 11.

Порядок выполнения графического задания:

Задание выполняется по образцу листа, представляющего собой сборочный чертеж резьбового соединения, выполненного на формате А4, который сопровождается спецификацией. Спецификацию вычерчивают на формате А4 и заверяют основной надписью (форма 2 по ГОСТ 2.301-68).

Алгоритм выполнения задания:

1 Перечертить изображения скрепляемых при помощи болтового соединения деталей по своему варианту, увеличив изображения в 2 раза.

2 Подобрать (согласно варианту) крепежные детали по ГОСТ, болт -по ГОСТ 7798-70, 7805-70; гайка - по ГОСТ 5915-70, 5927-70, исходя из номинального диаметра резьбы болта; шайба - по ГОСТ 11371-78, исходя из номинального диаметра резьбы болта.

3 Выполнить упрощенное изображение болтового соединения (формулы для расчета на рисунке 25).

4 Нанести позиционные обозначения деталей на сборочный чертеж.

5 Нанести размеры.

- 6 Составить и заполнить спецификацию.
- 7 Обвести чертеж.
- 8 Заполнить основную надпись.

При вычерчивании крепёжных деталей с резьбой контур резьбы выполняй сплошной толстой линией, а линию резьбы - сплошной тонкой линией. Стандартные изделия болты, гайки, шайбы в разрезе показываются неразрезанными.

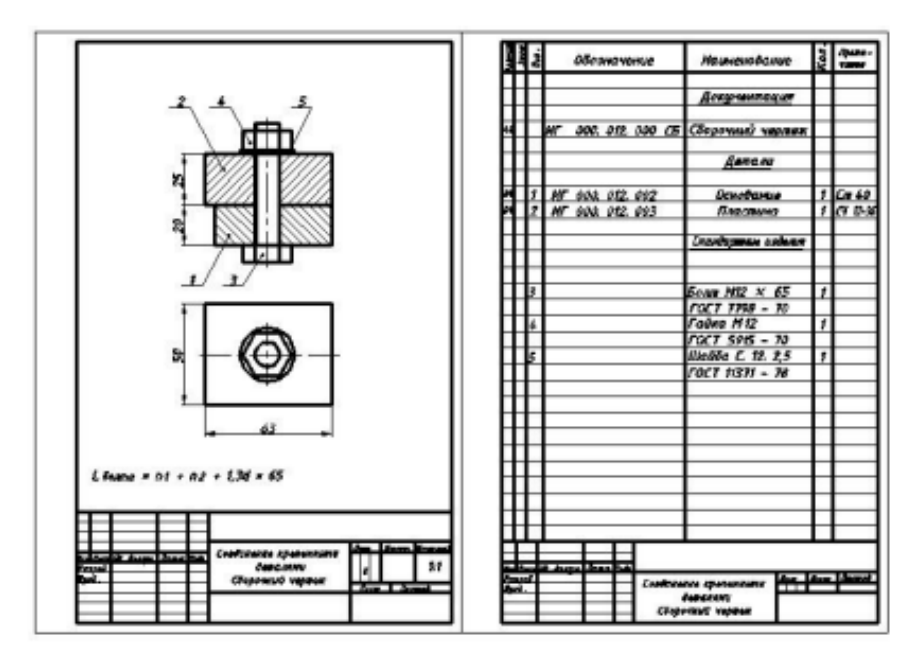

Рисунок 24 – Пример графического задания

Таблица 11 – Варианты заданий

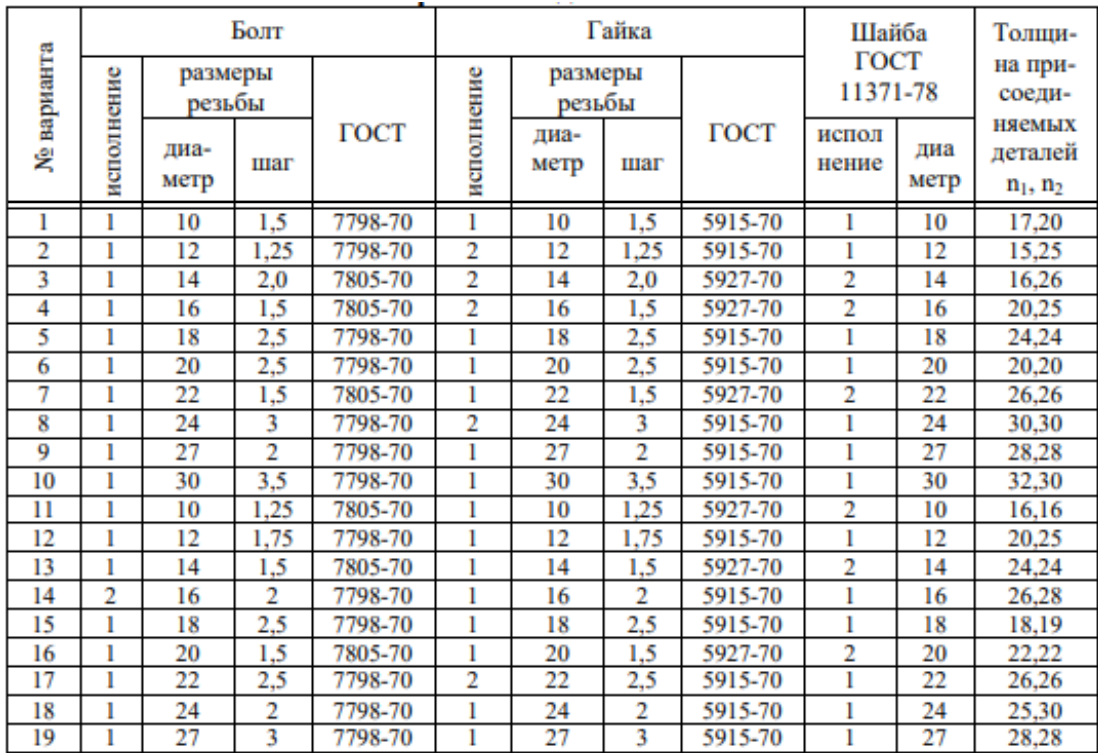

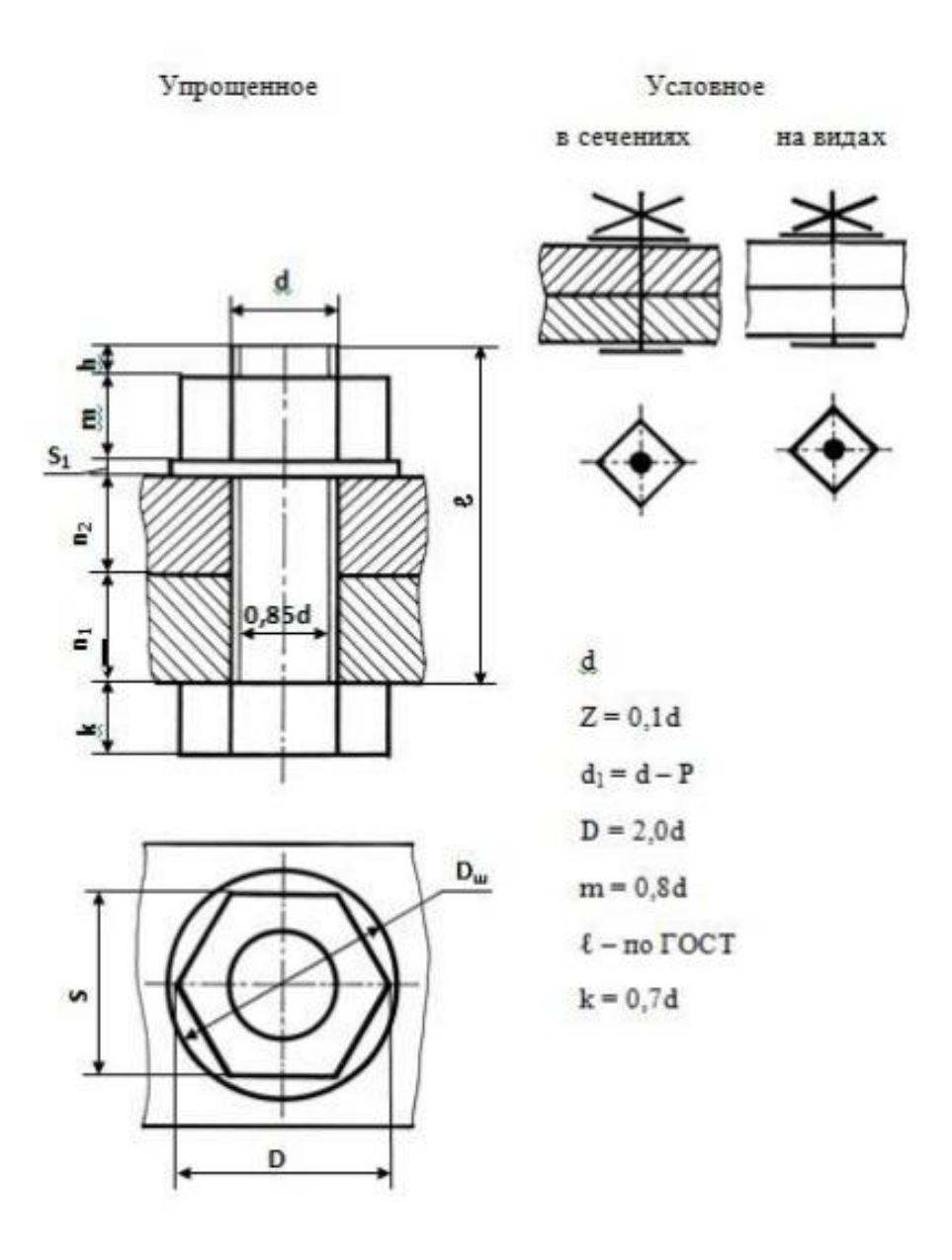

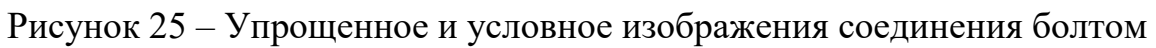

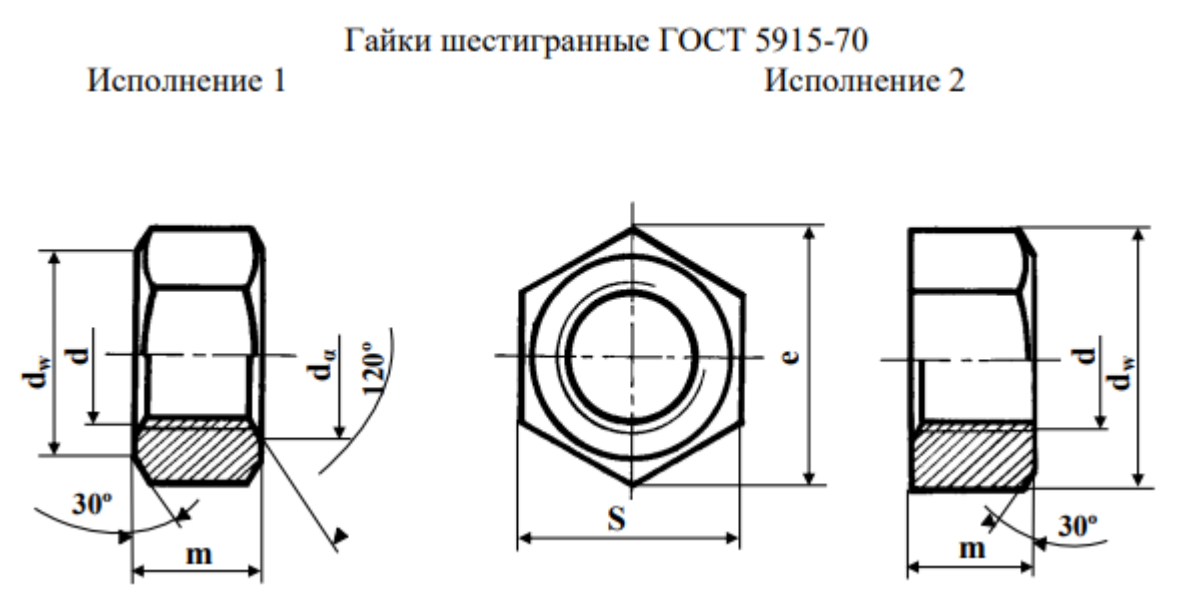

## Таблица 12

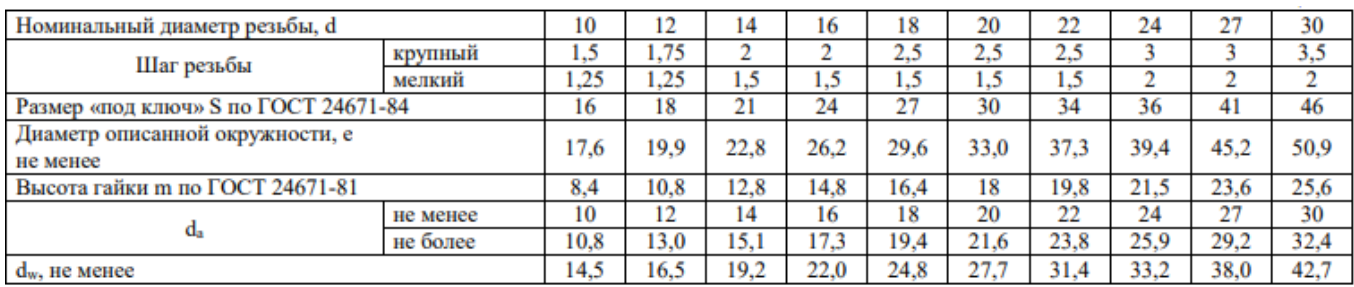

#### Гайки шестигранные ГОСТ 5927-70 Исполнение 1

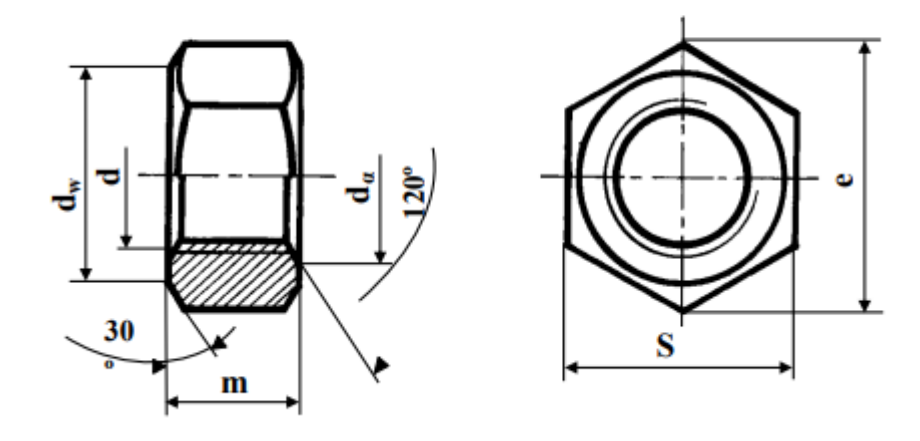

## Таблица 13

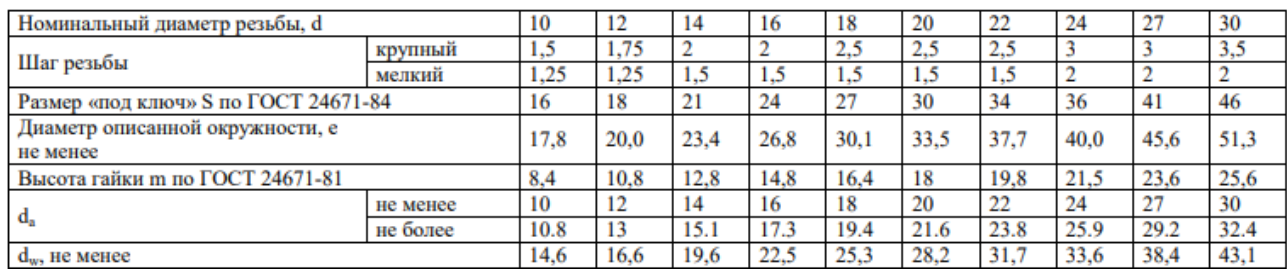

#### Шпильки с ввинчиваемым концом длиной 1dГОСТ 22032-76

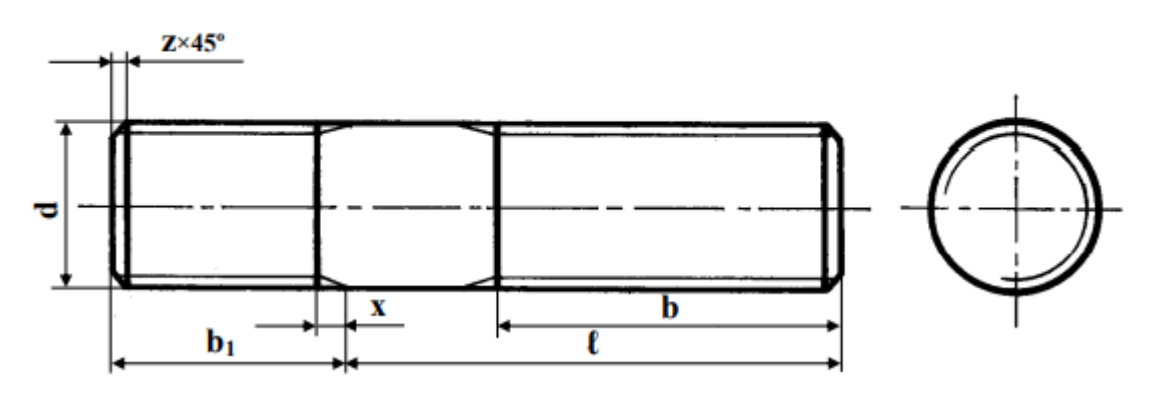

## Таблица 14

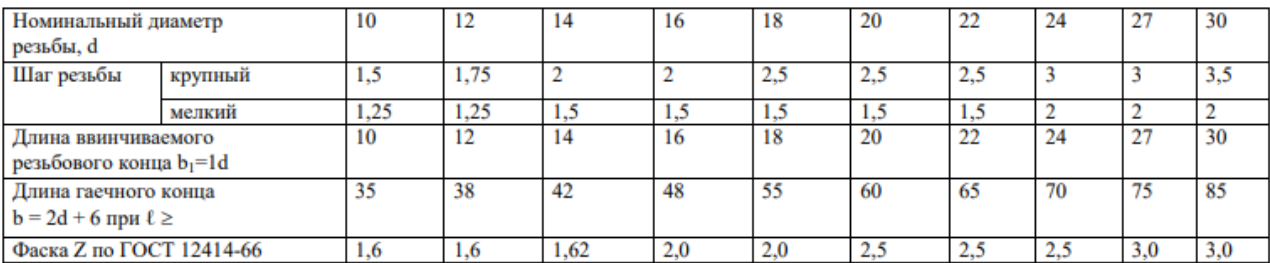

## Шпильки с ввинчиваемым концом длиной 1,25 dГОСТ 22034-76

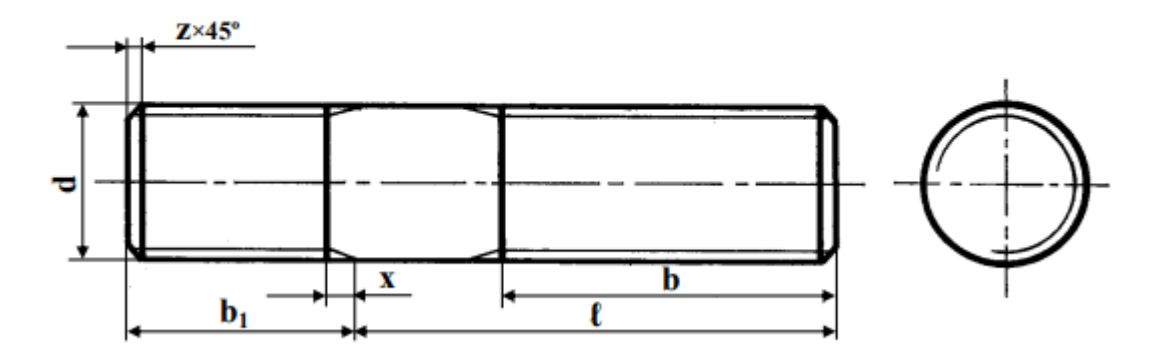

## Таблица 15

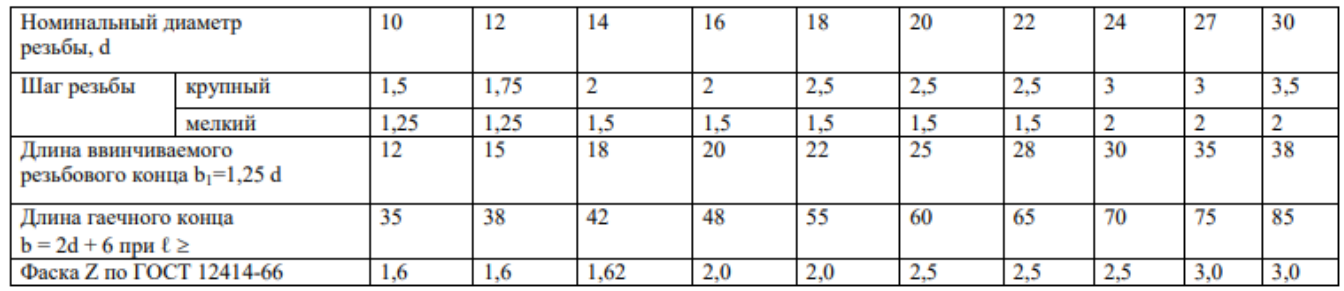

#### Шайбы ГОСТ 11371-78

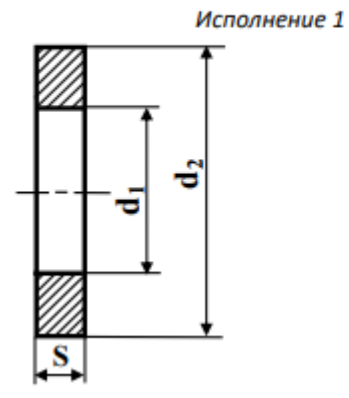

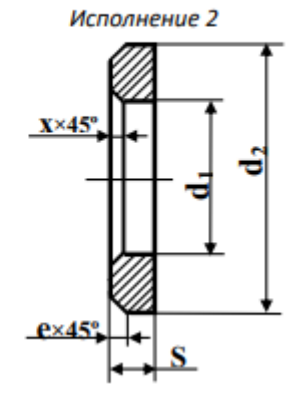

## Таблица 16

| Номинальный диаметр резьбы<br>крепежной детали | 10   | 12   | 14   | 16   | 18   | 20   | 22   | 24   | 27   | 30           |
|------------------------------------------------|------|------|------|------|------|------|------|------|------|--------------|
| Диаметр сквозного<br>отверстия, d <sub>1</sub> | 10.5 | 13   | 15   | 17   | 19   | 21   | 23   | 25   | 28   | $\mathbf{1}$ |
| Наружный диаметр, d <sub>2</sub>               | -44  | 24   | 28   | 30   | 34   | 37   | 39   | 44   | 50   | 56           |
| <b>Толшина</b> , s                             | 2,0  | 2,5  | 2,5  | 3,0  | 3,0  | 3,0  | 3,0  | 4,0  | 4,0  | 4,0          |
| Наружная фаска е<br>не менее                   | 0.50 | 0.60 | 0.60 | 0.75 | 0.75 | 0.75 | 0.75 | 1,00 | 1,00 | 1,00         |
| Внутренняя фаска х,<br>не менее                | 1,00 | 1.25 | 1,25 | 1,50 | 1,50 | 1.50 | 1,50 | 2.00 | 2,00 | 2,00         |

Форма и размеры концов болтов и шпилек по ГОСТ 12414-66

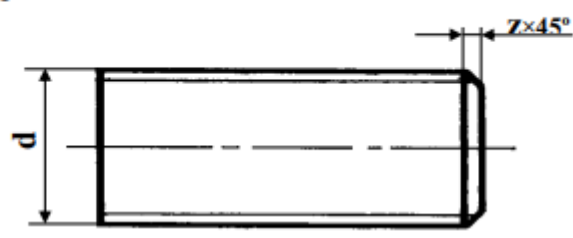

#### Таблица 17

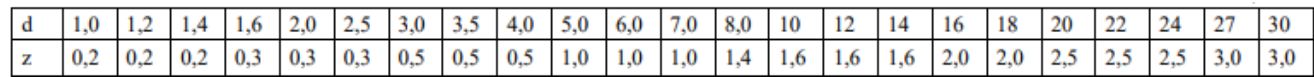

Ряд длин болтов по ГОСТ 7789-70 и ГОСТ 7805-70 l: 32, 35, 38, 40, 45, 50, 55, 60, 65, 70, 75, 80, 85, 90, 95, 100, 105, 110, 115, 120, 125.

Ряд длин шпилек по ГОСТ 22032-76 и ГОСТ 22034-76 l: 32, 35, 38, 40, 42,

45, 48, 50, 55, 60, 65, 70, 75, 80, 85, 90, 95, 100, 105, 110, 115, 120.

Сбеги для наружной метрической резьбы по ГОСТ 10549-80.

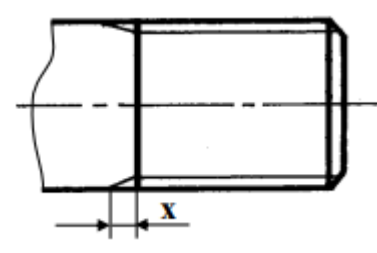

#### Таблица 18

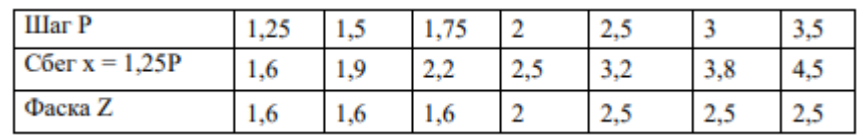

Таблица 19 - Недорезы и фаски для внутренней метрической резьбы по ГОСТ 10549-80.

| <b>Illar</b><br>Ð | A.F<br>المتعلقة بالمر |     | --<br> |   |     | $\overline{\phantom{a}}$ | --             |
|-------------------|-----------------------|-----|--------|---|-----|--------------------------|----------------|
| Недорез           |                       |     |        |   | . . | . .                      | . .            |
| $\Phi$ аска       | 1,0                   | 1,0 |        | - | --  | المواقف المتكفر          | <b>Septime</b> |

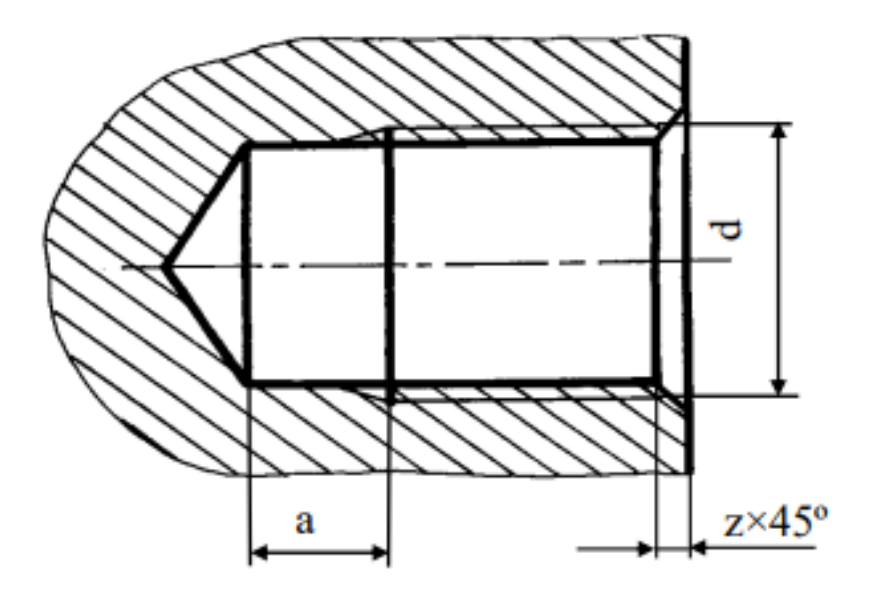

Глухое резьбовое отверстие под шпильку

Сверленое

Нарезанное

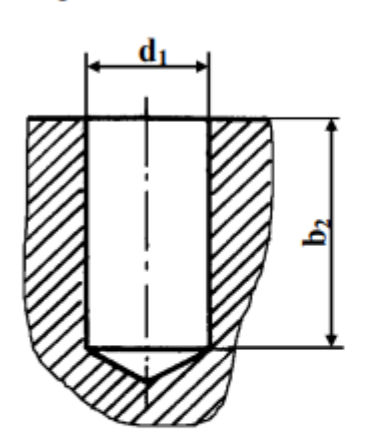

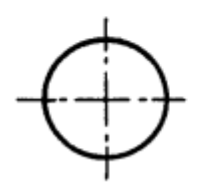

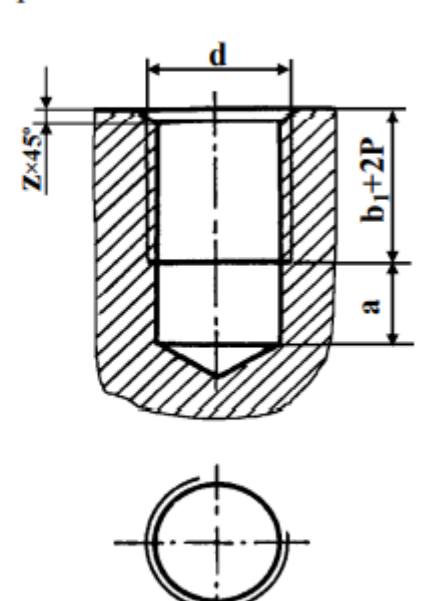

 $d_1 = d - P$ <br> $b_2 = b_1 + 2P + a$ 

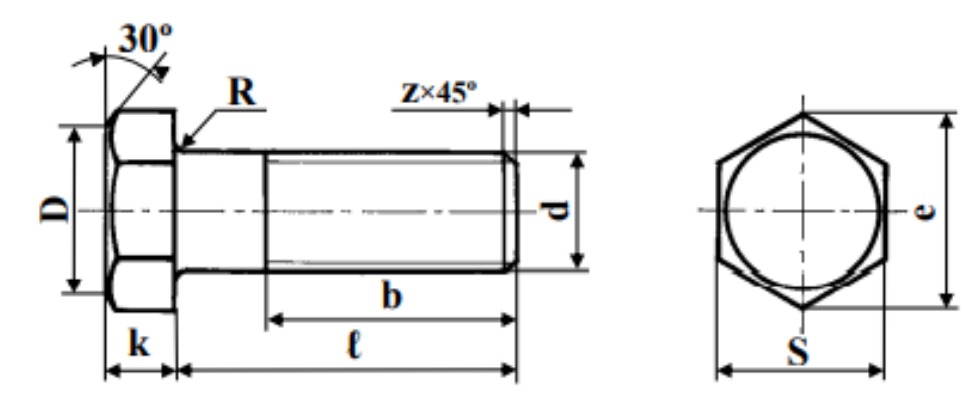

## Исполнение 1

## Таблица 20

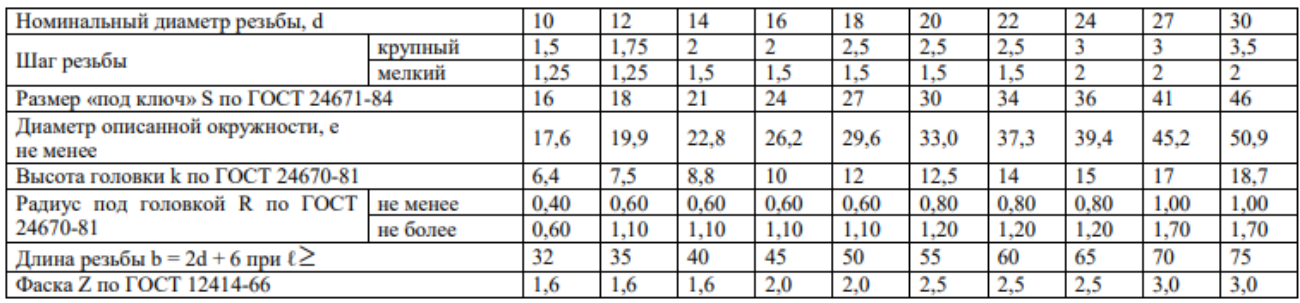

## Болты с шестигранной головкой ГОСТ 7805-70

## Исполнение 1  $30^\circ$  $\mathbf R$  $Z \times 45^\circ$  $\mathbf{D}$  $\overline{\mathbf{b}}$  $\overline{\mathbf{t}}$  $\bf k$

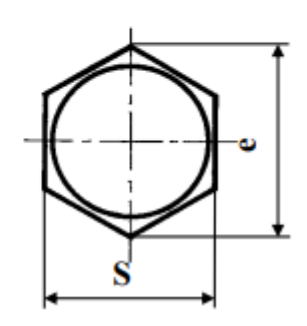

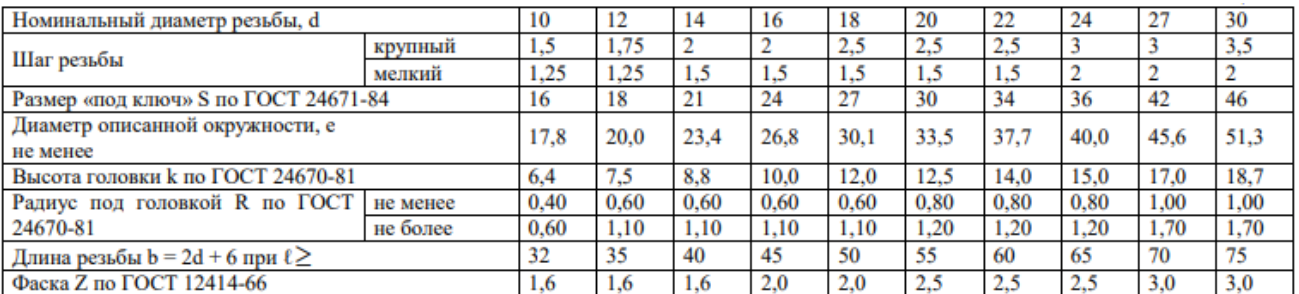

Контрольные вопросы:

- Как изображаются резьбы?
- Как обозначаются резьбы?
- Как выполняют изображение резьбового соединения?
- Какие детали относят к крепежным?
- Как условно обозначают болт?
- Как условно обозначают гайку?
- Как условно обозначают шайбу?
- Назовите виды разъемных соединений деталей.
- Назовите виды резьбовых деталей и резьбовых соединений.
- Классификация резьб.
- 11Что такое многозаходная резьба?

12Какую форму может иметь профиль резьбы?

13Какой тип резьбы является основным для крепежных изделий?

14На каких поверхностях нарезают резьбы?

15Какой тип резьбы является основным для крепежных изделий?

16 Какие допускаются упрощения и условности при изображении

крепежных деталей на сборочных чертежах?

Какие установлены правила изображения резьбы?

Что относят к элементам резьбы?

Как обозначают разные виды стандартных резьб?

### **ПРАКТИЧЕСКАЯ РАБОТА 11**

### **ЧЕРТЕЖИ И СХЕМЫ ПО СПЕЦИАЛЬНОСТИ**

Цель работы: научиться выполнять чертежи схемы электрической принципиальной (Э3), перечня элементов и платы печатной , оформлять конструкторскую документацию в соответствии с требованиями стандартов ЕСКД к оформлению и составлению чертежей.

Задания к практической работе:

Графическое задание:

На основе нормативов и правил выполнения выполнить чертежи схемы электрической принципиальной, перечня элементов и платы печатной. Задание в приложении 4.

Порядок выполнения графического задания:

Задание выполняется по образцу листа, представляющего собой схему электрическую принципиальную, выполненного на формате А3, который сопровождается спецификацией. Спецификацию вычерчивают на формате А4 и заверяют основной надписью (форма 2 по ГОСТ 2.301-68).

Алгоритм выполнения задания:

- 1 Перечертить схему электрическую принципиальную в соответствии с правилами оформления схем.
- 2 Выполнить перечень элементов на формате А4 в соответствии с правилами оформления
- 3 Заполнить основную надпись.

Оформление схем

1 Номенклатура и количество схем на изделие определяется особенностью изделия.

2 Между схемами на одно изделие должна быть установлена однозначная "связь", которая обеспечила бы возможность быстрого отыскания одних и тех же элементов, связей или соединений на всех схемах данного комплекта.

3 Виды и типы схем необходимо определять с учетом требований ГОСТ 2.701-2008.

4 Схемы выполняют без соблюдения масштаба, действительное пространственное расположение составных частей изделия не учитывают или учитывают приближенно.

5 Вычерчивать схемы нужно компактно, но без ущерба для ясности и удобства их чтения. На схеме должно быть наименьшее количество изломов и пересечений линий связи. Расстояние между соседними параллельными линиями связи должно быть не менее 3,0 мм. Расстояние (просвет) между двумя соседними линиями графического изображения должно быть не менее 1,0 мм.

6 При выполнении схем применяют следующие графические обозначения:

- условные графические обозначения, установленные в стандартах;

- прямоугольники;

- упрощенные внешние очертания;

7 При применении условных нестандартных графических обозначений и упрощений внешних очертаний на схеме приводят соответствующие пояснения.

8 Условные графические обозначения элементов изображают в размерах, установленных в стандартах на условные графические обозначения.

9Условно графические обозначения элементов, размеры которых не установлены должны изображать в размерах, в которых они выполнены в соответствующих стандартах на условное графическое обозначение.

10 Линии связи выполняют толщиной от 0,5 до 1,0 мм в зависимости от форматов схемы и размеров графических обозначений.

11 Графические обозначения на схемах следует выполнять линиями той же толщины, что и линии связи.

12 Элементы, изображенные на схеме, должны иметь обозначения в соответствие со стандартом.

67

13 Для электрических цепей необходимо применять буквенно-цифровые обозначения по ГОСТ 2.710-81.

14 Перечень элементов, изображенных на схеме, помещают на первом листе схемы и оформляют в виде таблицы, рисунок 22, заполняемой сверху вниз и располагаемой над основной надписью. Расстояние между перечнем элементов и основной надписью должно быть не менее 12 мм.

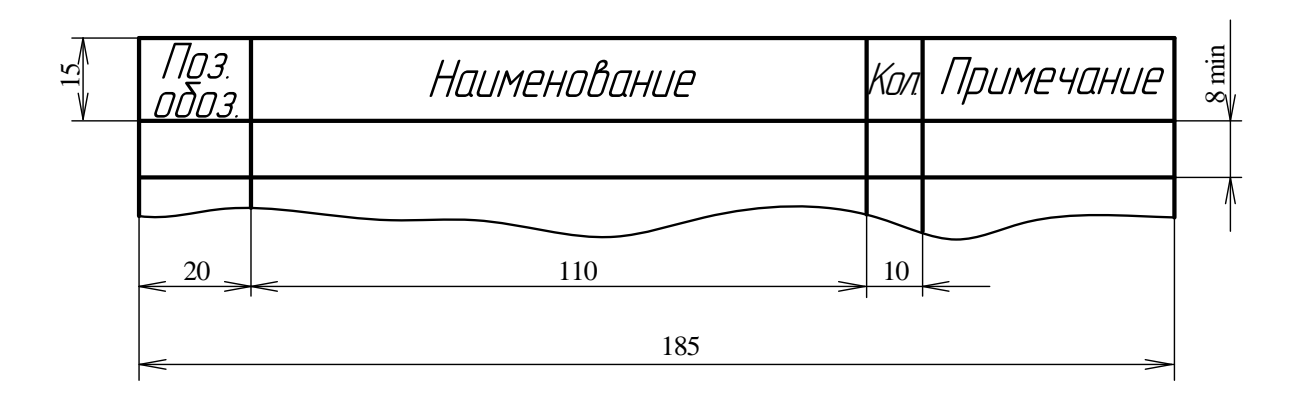

Рисунок 22 – Пример таблицы перечня элементов

15 Элементы и перечень записывают группами в алфавитном порядке буквенных позиционных обозначений.

16 В пределах каждой группы, имеющей одинаковые буквенные позиционные обозначения, элементы располагают по возрастанию порядковых номеров.

17 Перечень элементов может быть выполнен в виде самостоятельного документа на формате А4. Основную надпись к ней выполняют по ГОСТ 2.104-2006.

18 Код документа должен состоять из буквы П и кода схемы, для которой выпущен перечень.

19 Например, код перечня элементов к электрической схеме - ПЭ. При этом в основной надписи (графа 1) указывают наименование изделий, а так же наименование "Перечень документов".

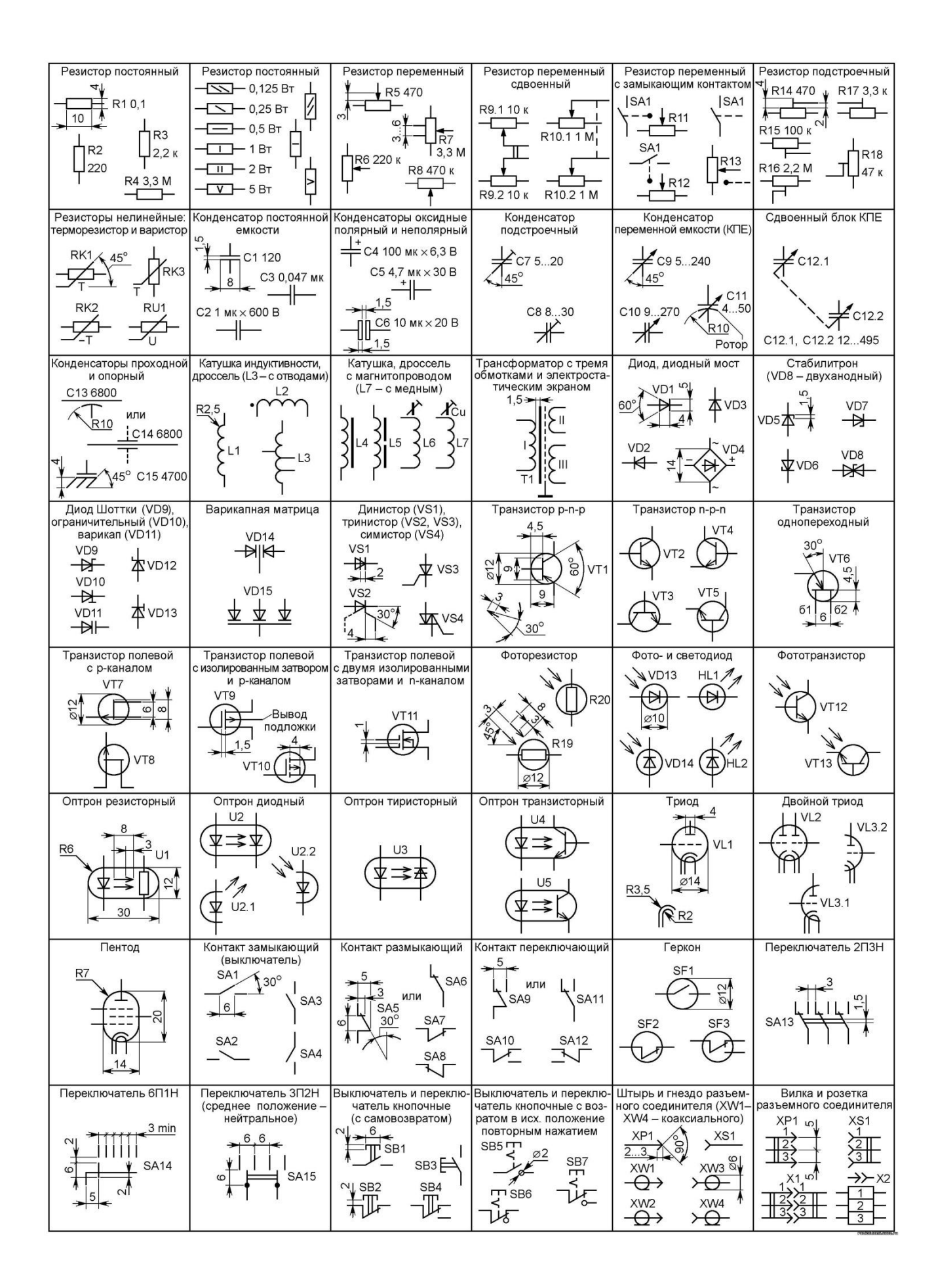

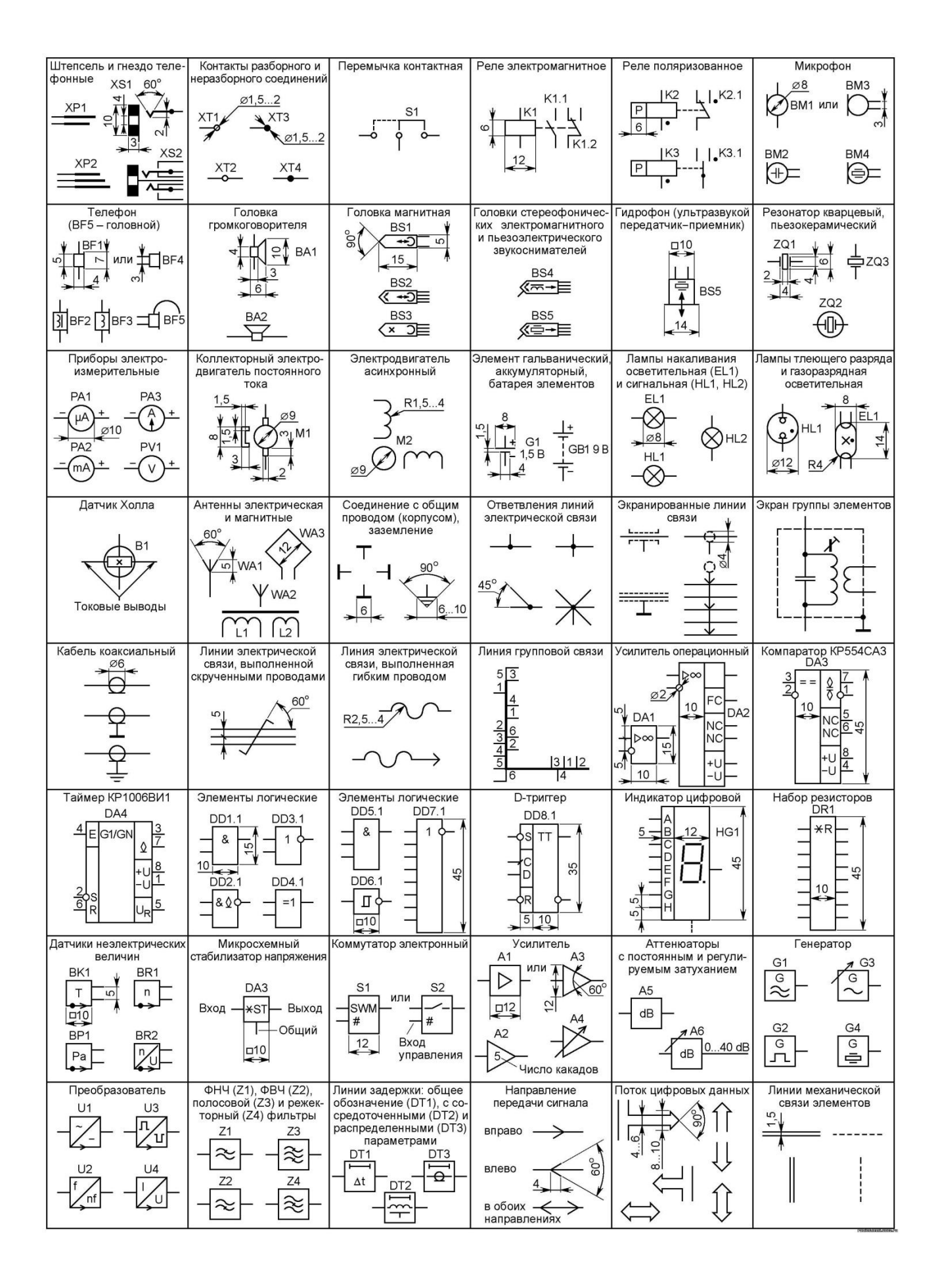

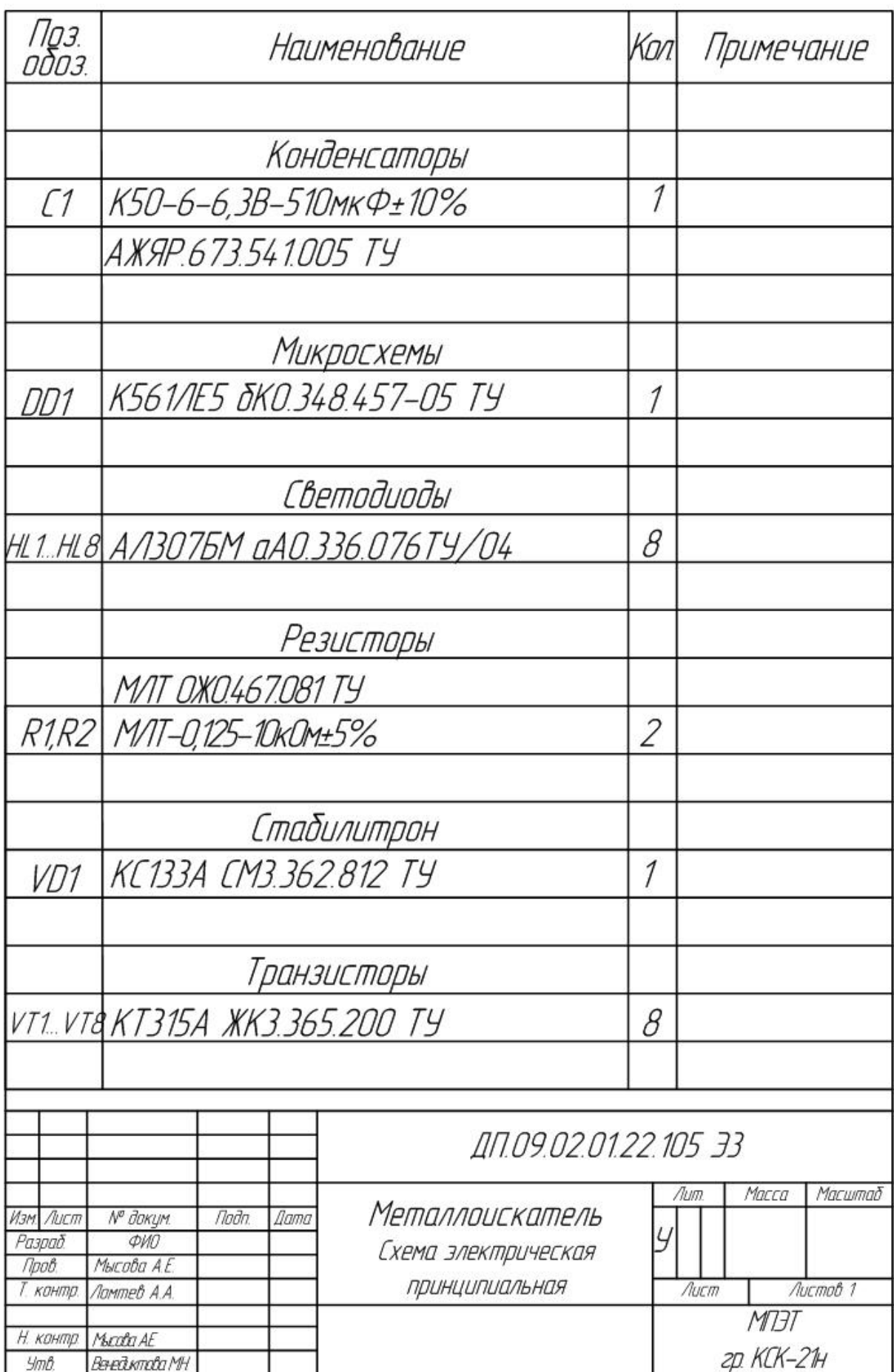
## Схема для выполнения чертежа схемы электрической принципиальной

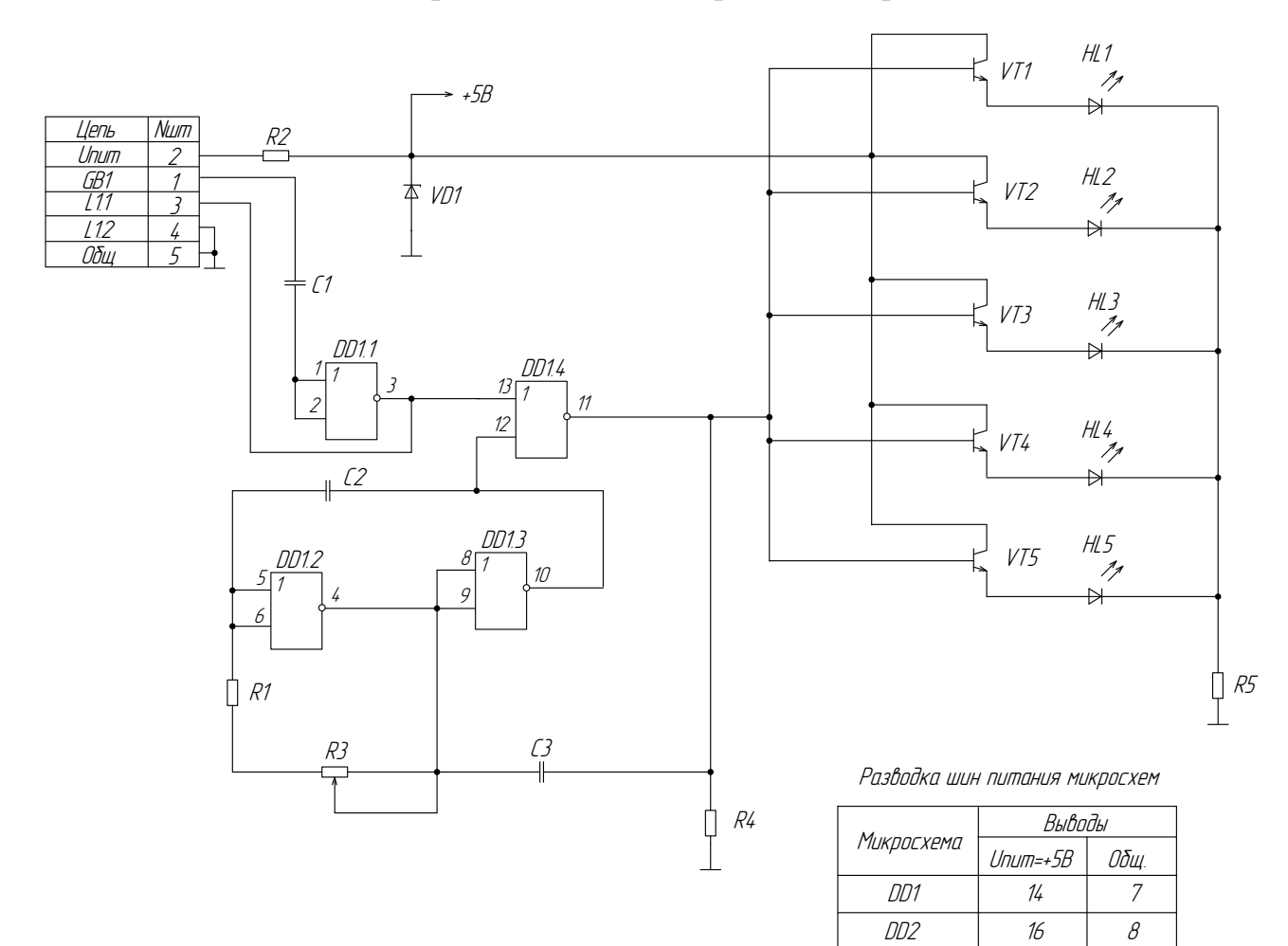

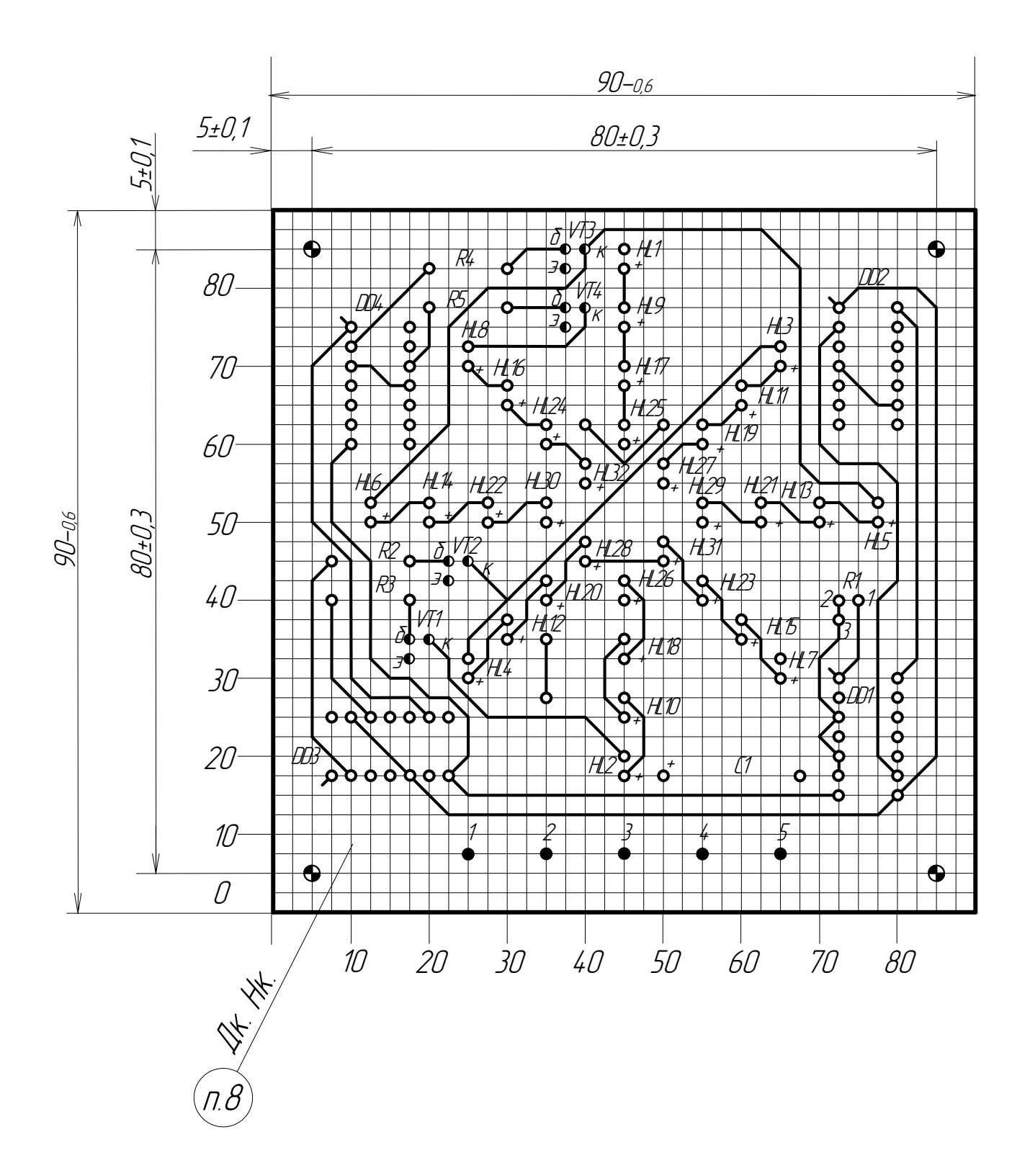

Слой 1

## **Список использованных источников**

1. Куликов В.П. Инженерная графика: учебник /В.П. Куликов. - М.:КНОРУС,2019.

2.Боголюбов С.К. Инженерная графика: учебник / С.К. Боголюбов-М.: Машиностроение,2009.

3.Куликов В.П.,Кузин А.В.Инженерная графика: учебник /В.П. Куликов, А.В.Кузин-5-е изд.-М.:ФОРУМ: ИНФРА-М,2014.

4.Миронов Б.Г., Миронова Р.С. Сборник заданий по инженерной графике : учебное пособие / Б.Г. Миронов , Р.С.Миронова -6-е изд.-М.: Высшая школа, 2008.

5. ГОСТ 2.104 – 2006. Единая система конструкторской документации. Основные надписи.

6. ГОСТ 2.302 – 68. Единая система конструкторской документации. Масштабы.

7. ГОСТ 2.321 – 84. Единая система конструкторской документации. Обозначения буквенные.

8. ГОСТ 2.109 – 73. Единая система конструкторской документации. Основные требования к чертежам.

9. ГОСТ 2.301 – 68. Единая система конструкторской документации. Форматы.

10. ГОСТ 2.307 – 2011. Единая система конструкторской документации. Нанесение размеров и предельных отклонений.

11. ГОСТ 2.701 – 2008. Единая система конструкторской документации. Схемы.

12. ГОСТ 2.710 – 81. Единая система конструкторской документации. Обозначения буквенно-цифровые в электрических схемах.